### МИНИСТЕРСТВО НАУКИ И ВЫСШЕГО ОБРАЗОВАНИЯ РОССИЙСКОЙ ФЕЛЕРАЦИИ ФЕДЕРАЛЬНОЕ ГОСУДАРСТВЕННОЕ БЮДЖЕТНОЕ ОБРАЗОВАТЕЛЬНОЕ УЧРЕЖДЕНИЕ ВЫСШЕГО ОБРАЗОВАНИЯ

### «СЕВЕРО-КАВКАЗСКАЯ ГОСУДАРСТВЕННАЯ АКАДЕМИЯ»

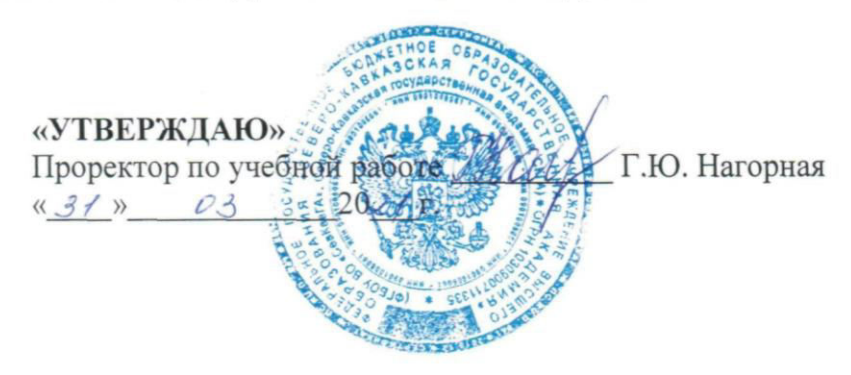

### РАБОЧАЯ ПРОГРАММА ДИСЦИПЛИНЫ

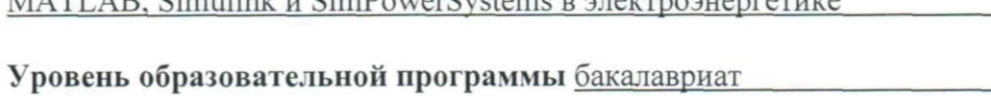

MATI AD Simulink y Sim Dowey Systems h a Text Contenter was

Направление подготовки 13.03.02 Электроэнергетика и электротехника

Направленность (профиль)Электроснабжение

Форма обучения очная (заочная)

Срок освоения ООП 4 года (4 года 9 месяцев)

Институт Инженерный

Кафедра разработчик РПД Электроснабжение

Выпускающая кафедра Электроснабжение

Начальник учебно-методического управления

Семенова Л.У.

Директор института

Заведующий выпускающей кафедрой

Клинцевич Р.И.

Джендубаев А.-З.Р.

Черкесск, 2021

## **Оглавление**

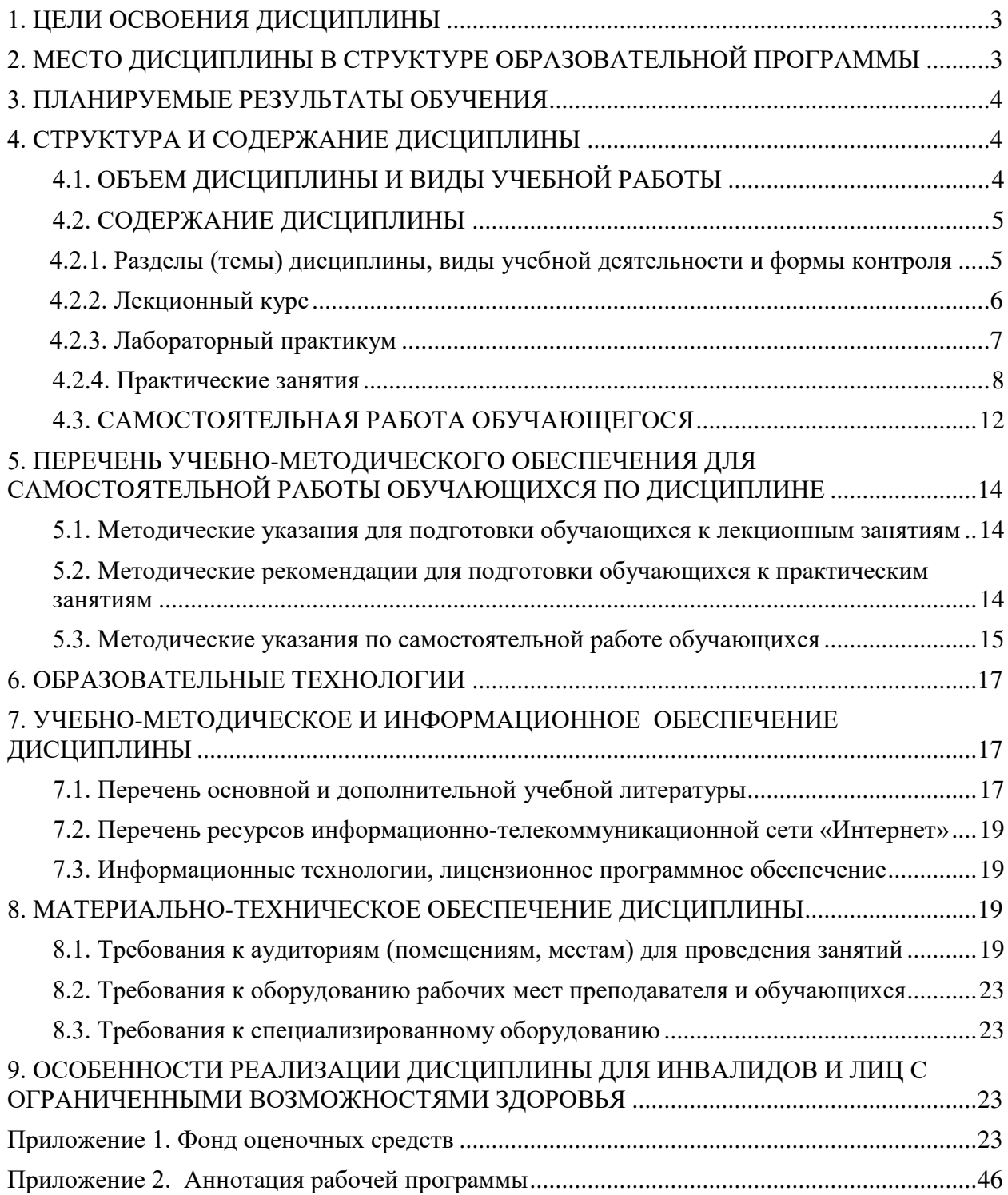

## **1. ЦЕЛИ ОСВОЕНИЯ ДИСЦИПЛИНЫ**

<span id="page-2-0"></span>**Основной целью** освоения дисциплины является формирование у обучающихся необходимых знаний, умений и навыков, позволяющих использовать систему MATLAB и его расширения Simulink и SimPowerSystems, которая фактически стала мировым стандартом в области математического и научно-технического программного обеспечения, в том числе при проведении научно-исследовательских, проектно-конструкторских работ, связанных с электротехническими устройствами и электроэнергетическими системами (включая системы электроснабжения).

**Задачи** изучения дисциплины:

- знакомство с программой MATLAB и её основными функциями;
- знакомство с библиотекой блоков Simulink и SimPowerSystems;
- обучение методике программирования на языке MATLAB, а также методике создания визуально блочных моделей электроэнергетических систем и устройств в электротехнике;
- формирование навыков проведения научно-исследовательских и проектно-конструкторских работ с использованием MATLAB, Simulink и SimPowerSystems
- <span id="page-2-1"></span> формирование навыков по анализу и моделированию электрических цепей, а также расчету режимов работы объектов профессиональной деятельности.

## **2. МЕСТО ДИСЦИПЛИНЫ В СТРУКТУРЕ ОБРАЗОВАТЕЛЬНОЙ ПРОГРАММЫ**

2.1. Дисциплина «MATLAB, Simulink и SimPowerSystems в электроэнергетике» относится к части, формируемой участниками образовательных отношений Блока 1. Дисциплины (модули), имеет тесную связь с другими дисциплинами.

2.2. В таблице приведены предшествующие и последующие дисциплины, направленные на формирование компетенций дисциплины в соответствии с матрицей компетенций ОП.

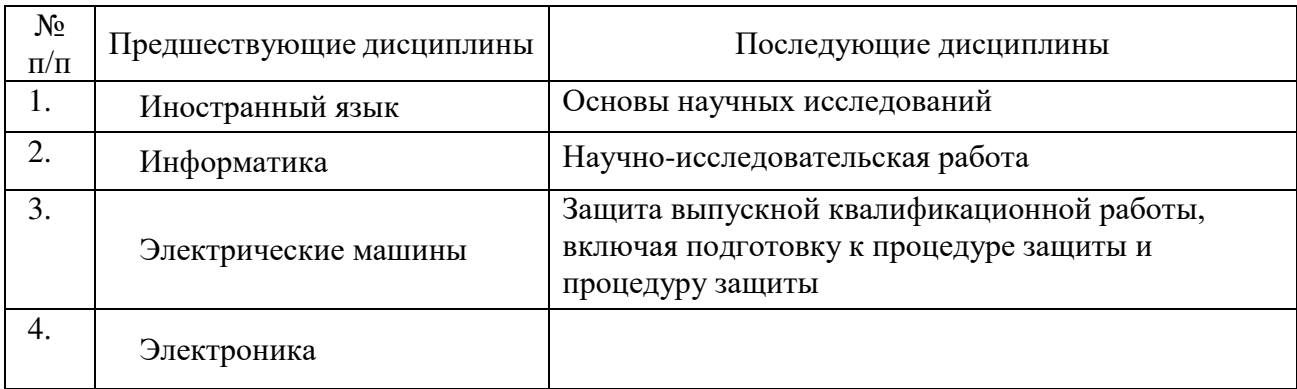

#### **Предшествующие и последующие дисциплины, направленные на формирование компетенций**

### **3. ПЛАНИРУЕМЫЕ РЕЗУЛЬТАТЫ ОБУЧЕНИЯ**

<span id="page-3-0"></span>Планируемые результаты освоения образовательной программы (ОП) – компетенции обучающихся определяются требованиями стандарта по направлению подготовки (специальности) и формируются в соответствии с матрицей компетенций ОП

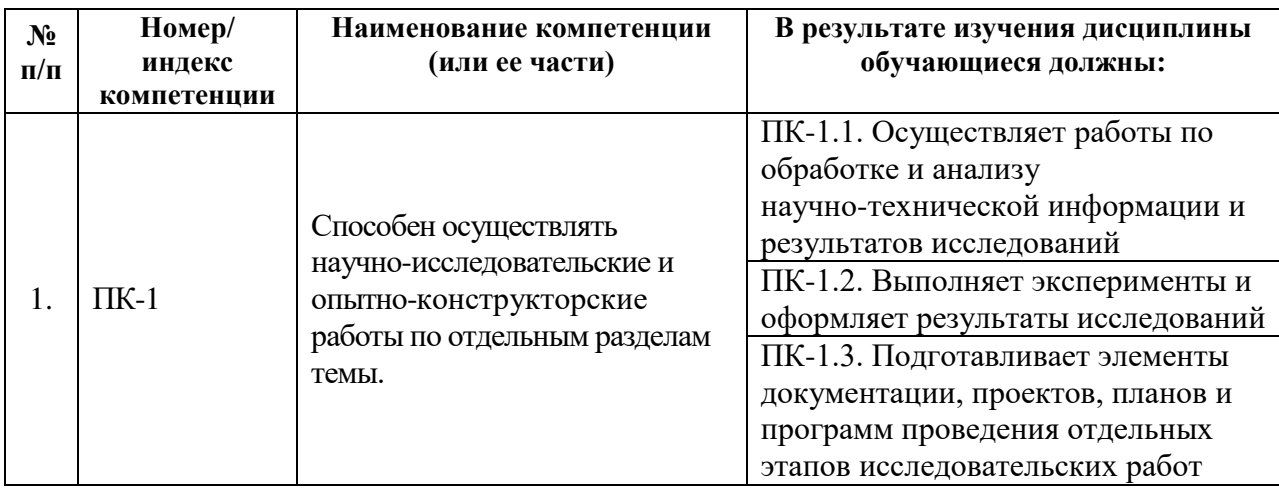

## **4. СТРУКТУРА И СОДЕРЖАНИЕ ДИСЦИПЛИНЫ**

# <span id="page-3-2"></span><span id="page-3-1"></span>**4.1. ОБЪЕМ ДИСЦИПЛИНЫ И ВИДЫ УЧЕБНОЙ РАБОТЫ**

### **Очная форма обучения**

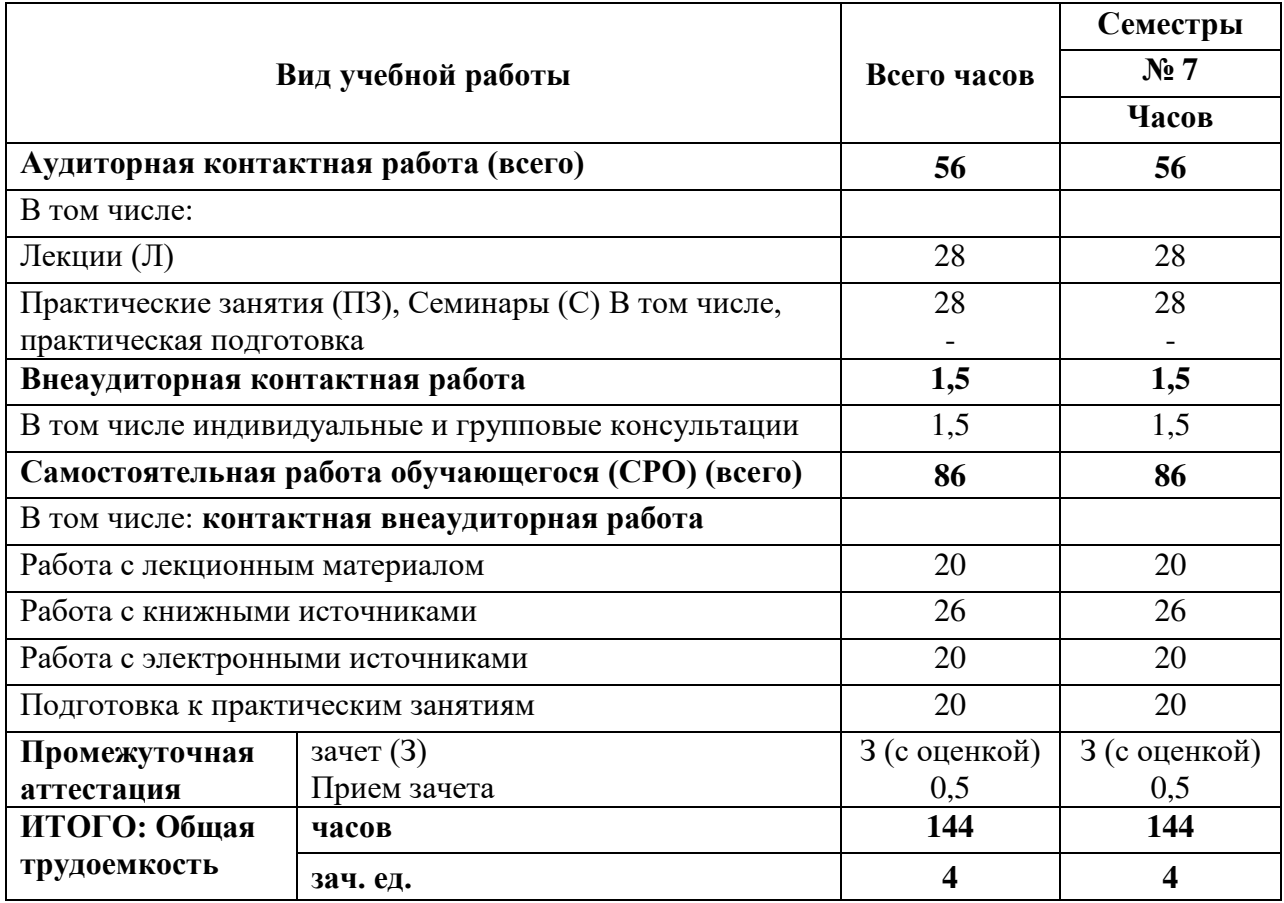

### **Заочная форма обучения**

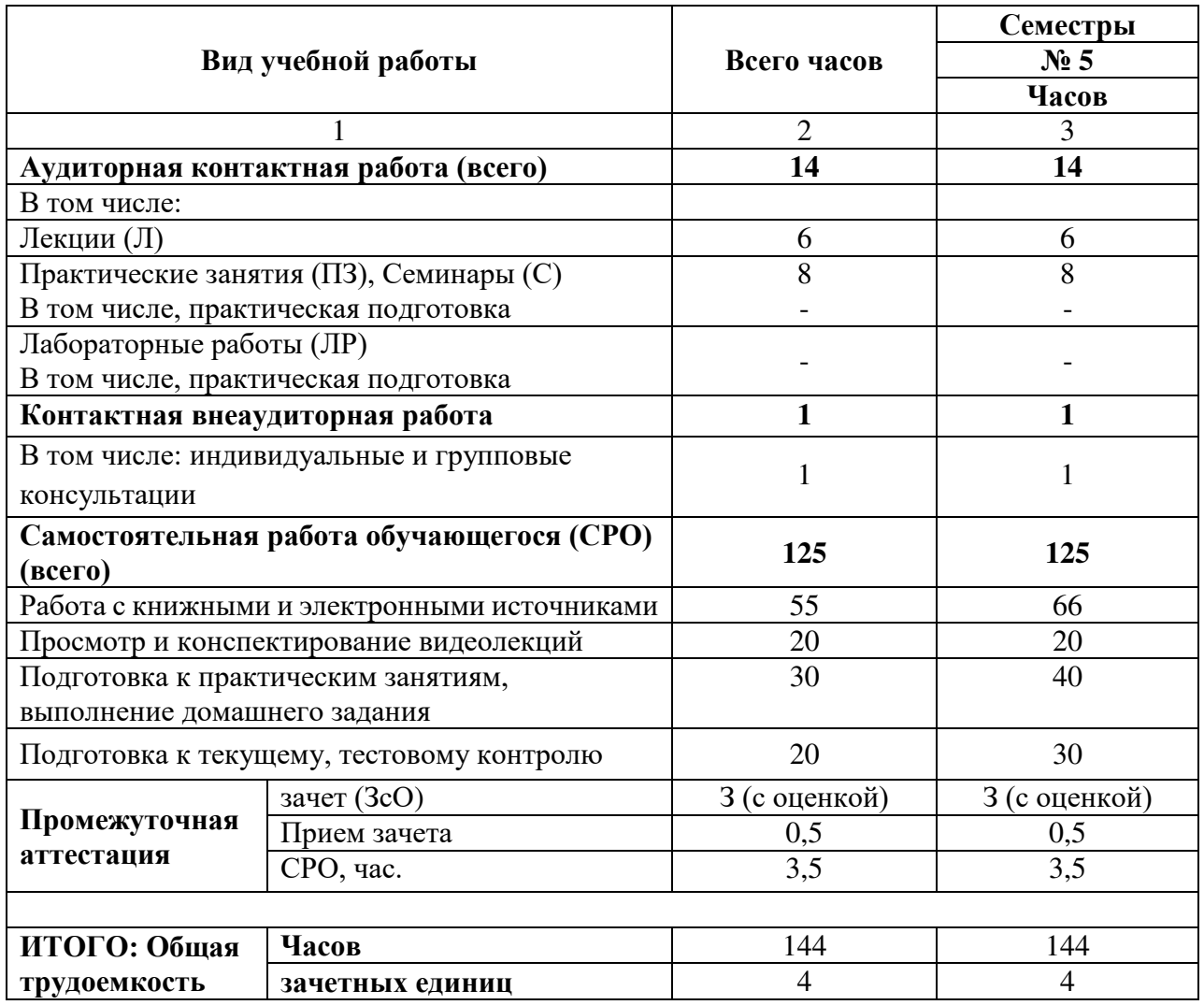

# <span id="page-4-0"></span>**4.2. СОДЕРЖАНИЕ ДИСЦИПЛИНЫ**

<span id="page-4-1"></span>**4.2.1. Разделы (темы) дисциплины, виды учебной деятельности и формы контроля**

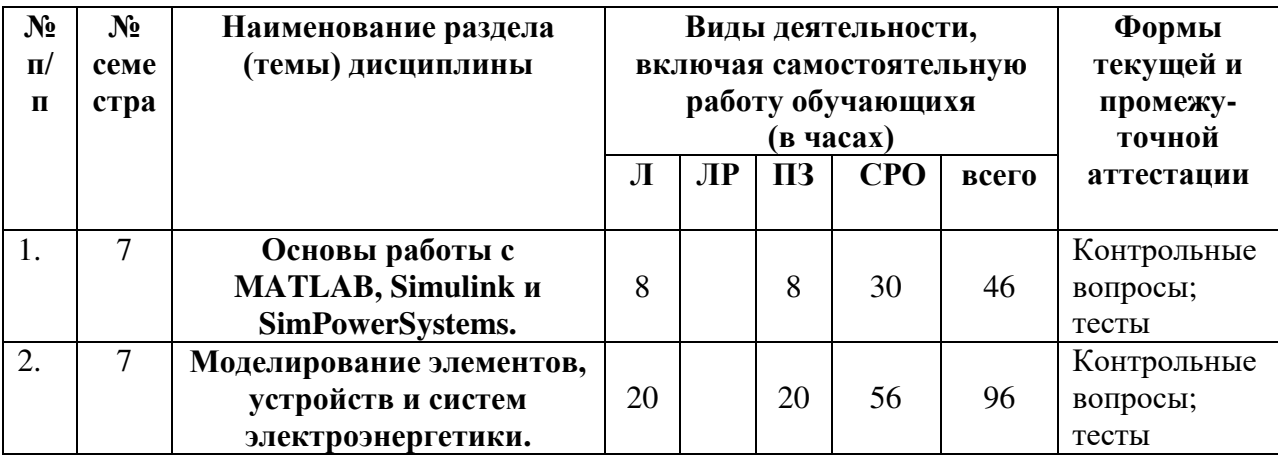

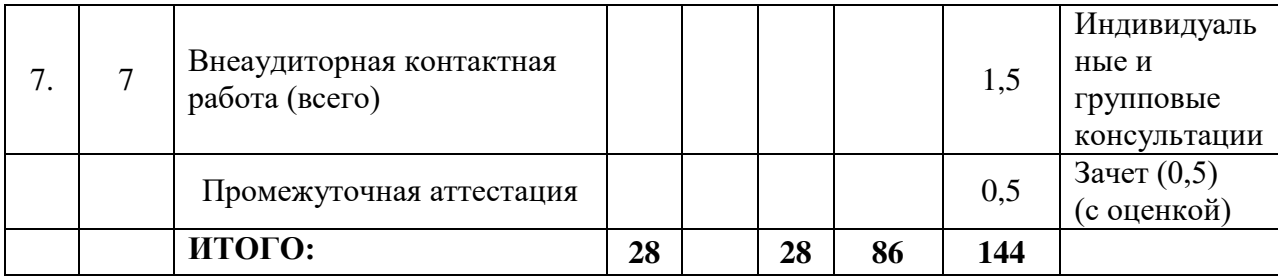

## **Заочная форма обучения**

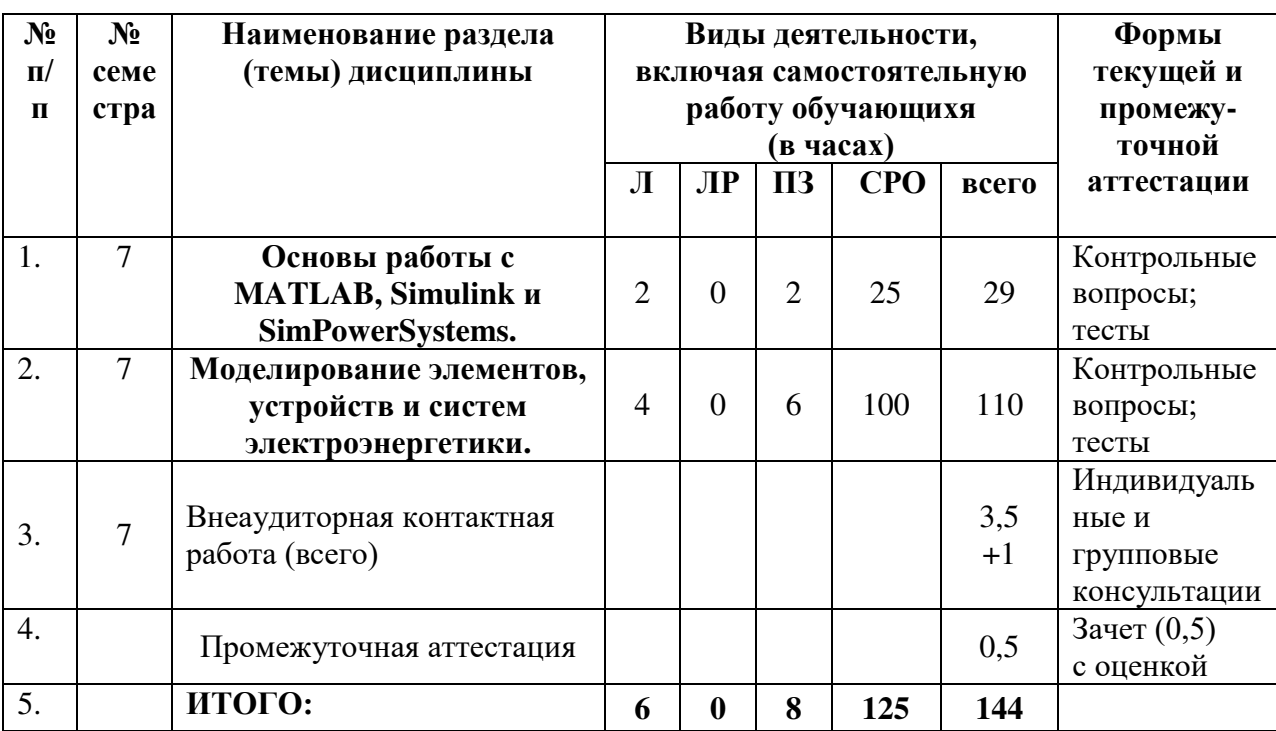

# <span id="page-5-0"></span>**4.2.2. Лекционный курс**

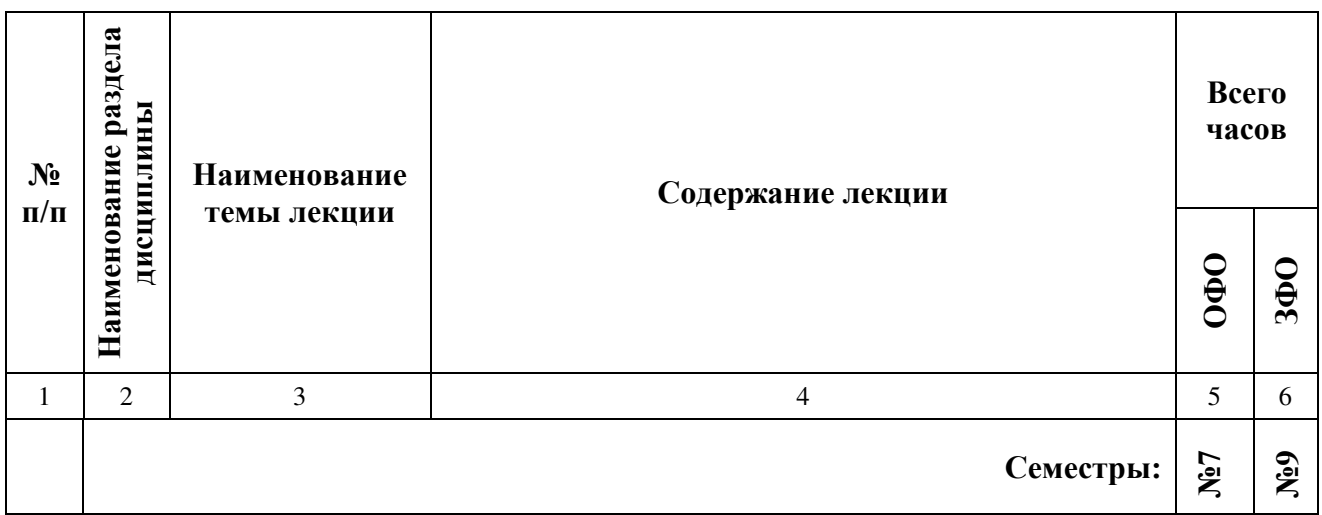

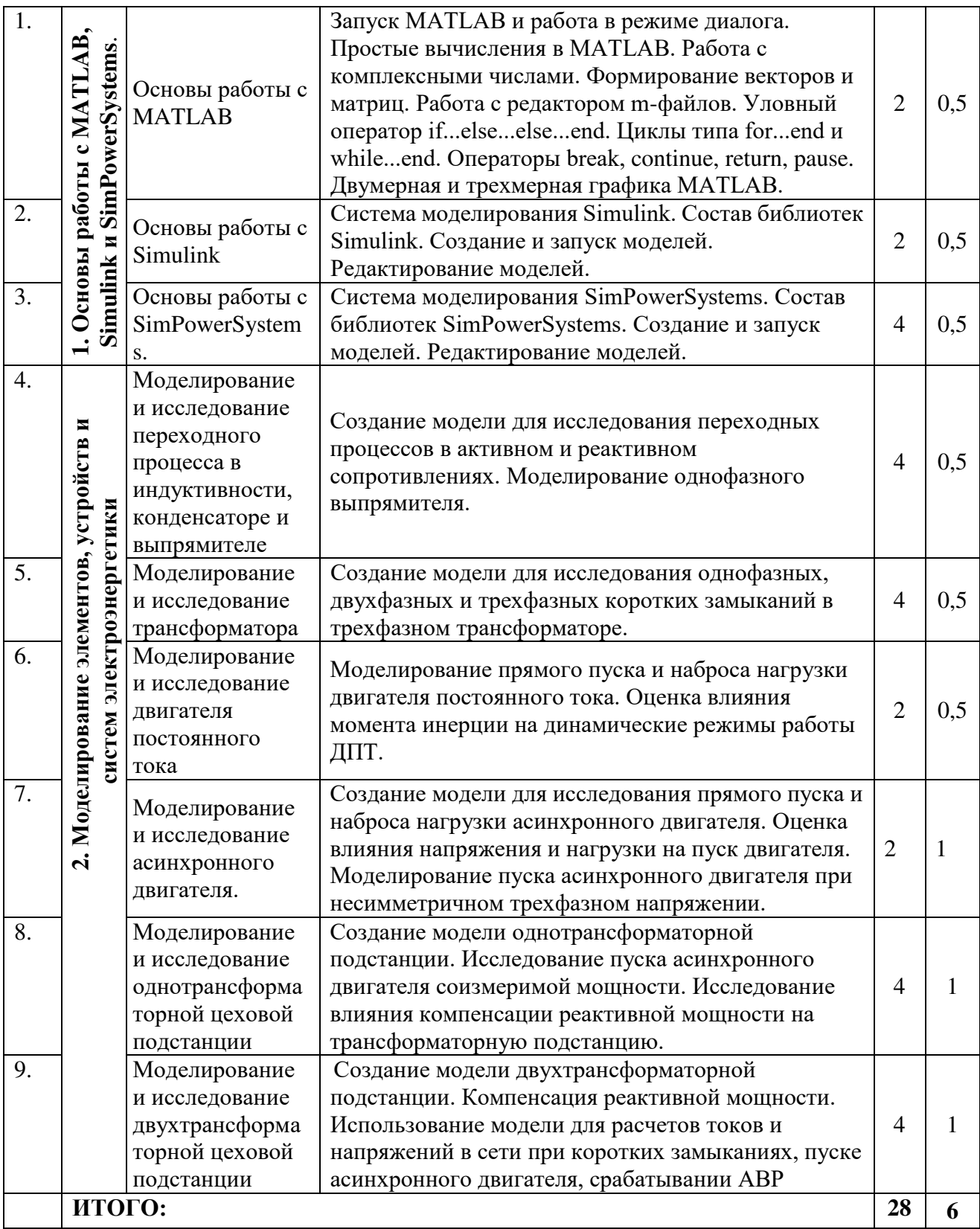

### <span id="page-6-0"></span>**4.2.3. Лабораторный практикум**

Учебным планом лабораторный практикум не предусмотрен.

## <span id="page-7-0"></span>4.2.4. Практические занятия

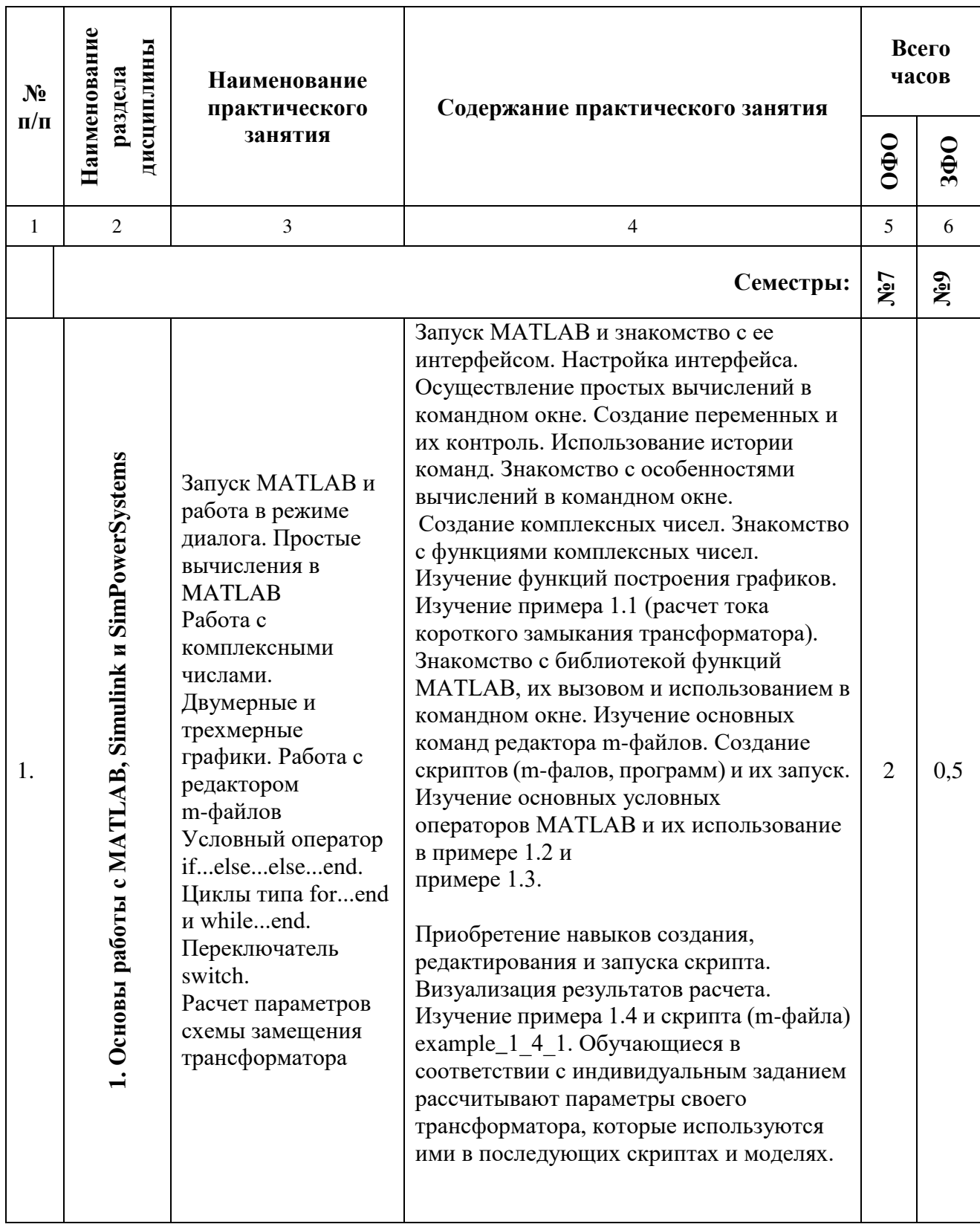

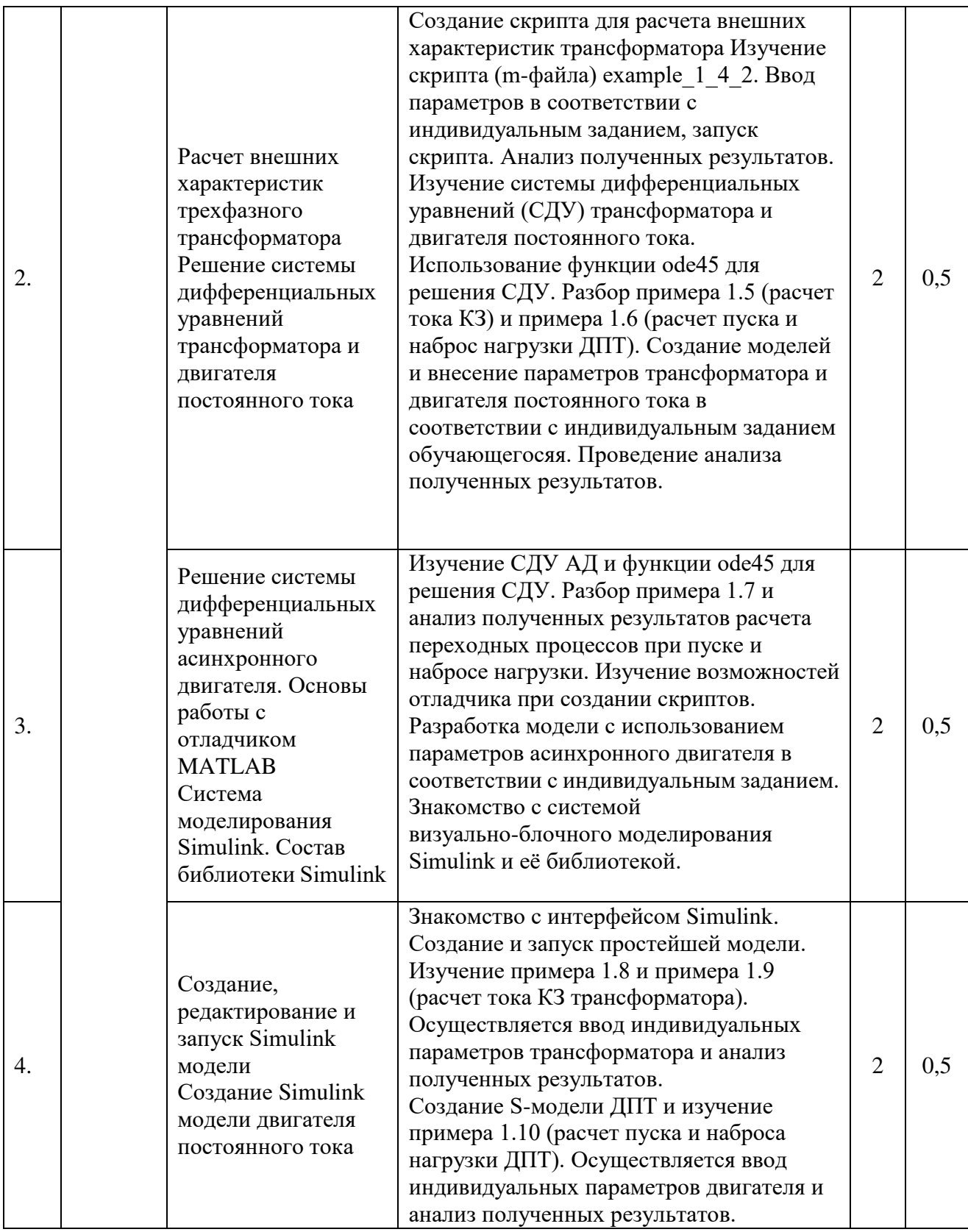

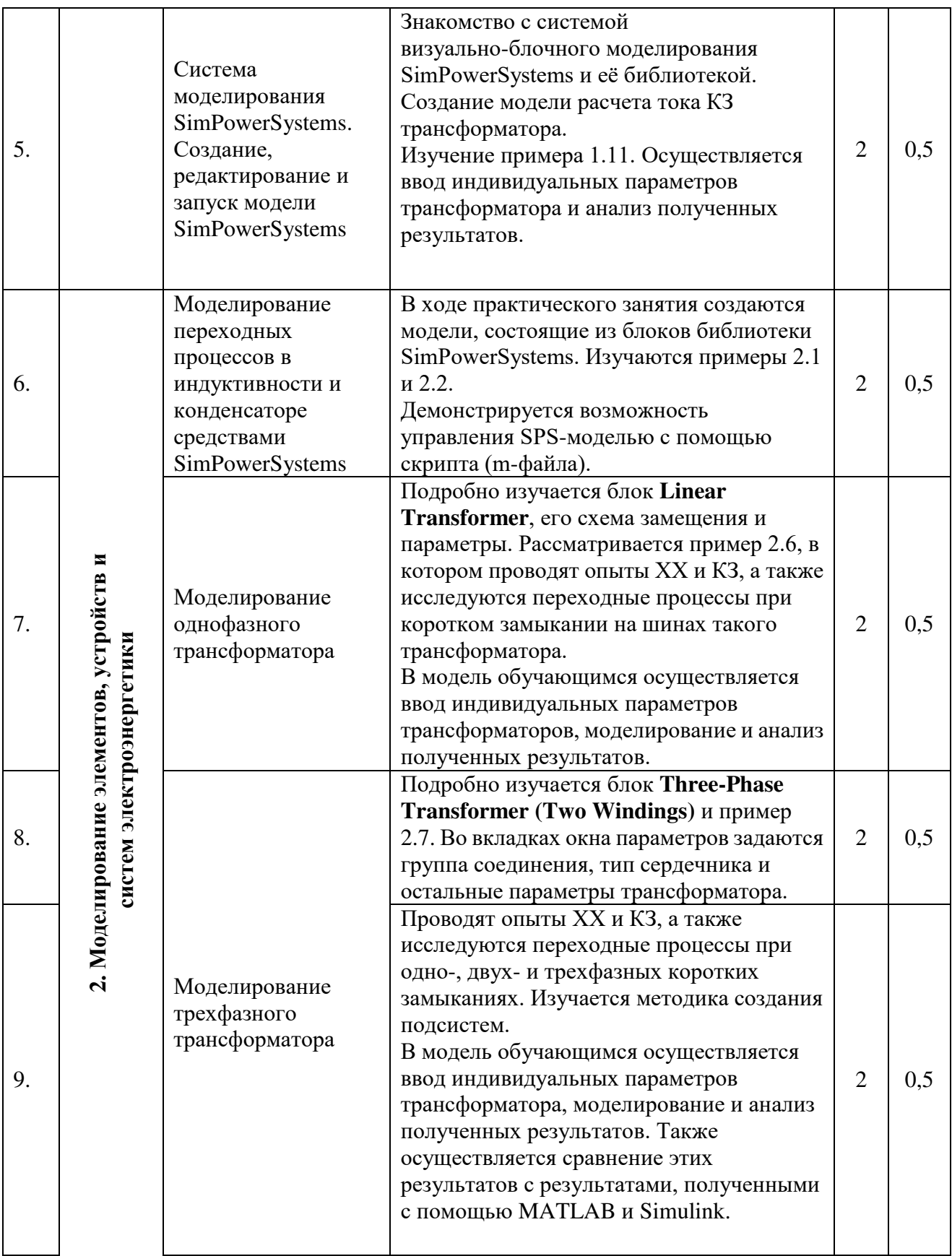

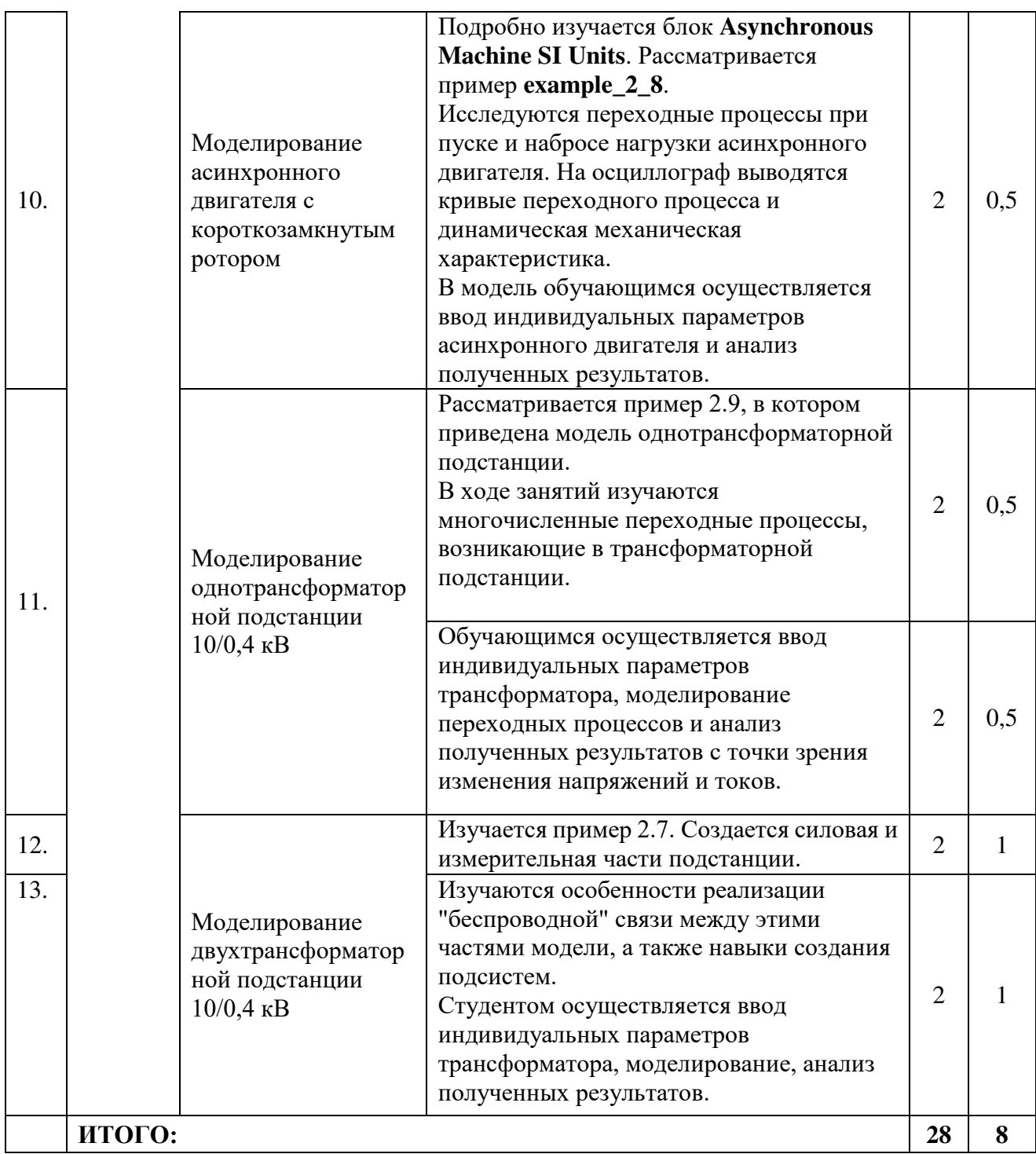

## <span id="page-11-0"></span>**4.3. САМОСТОЯТЕЛЬНАЯ РАБОТА ОБУЧАЮЩЕГОСЯ**

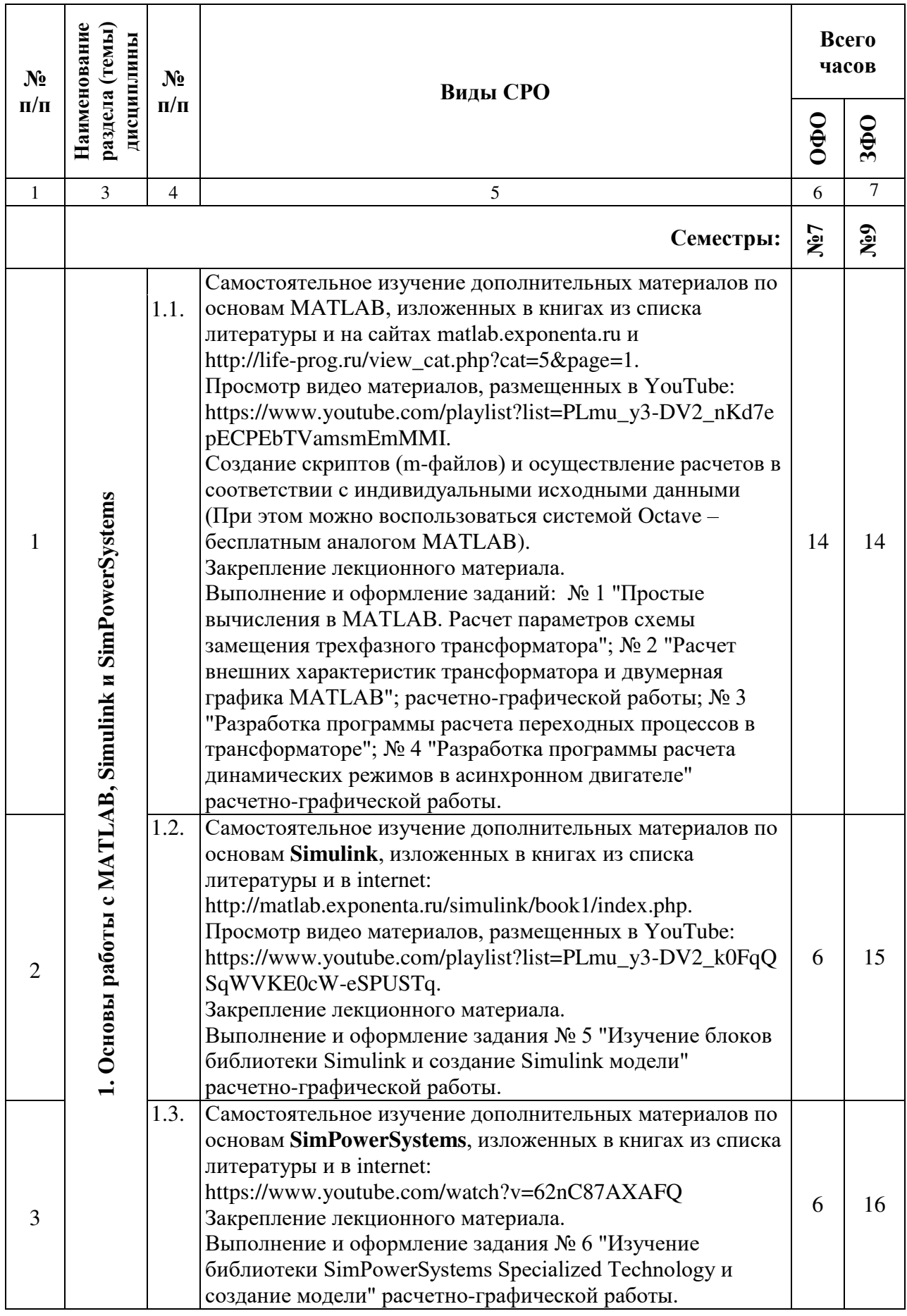

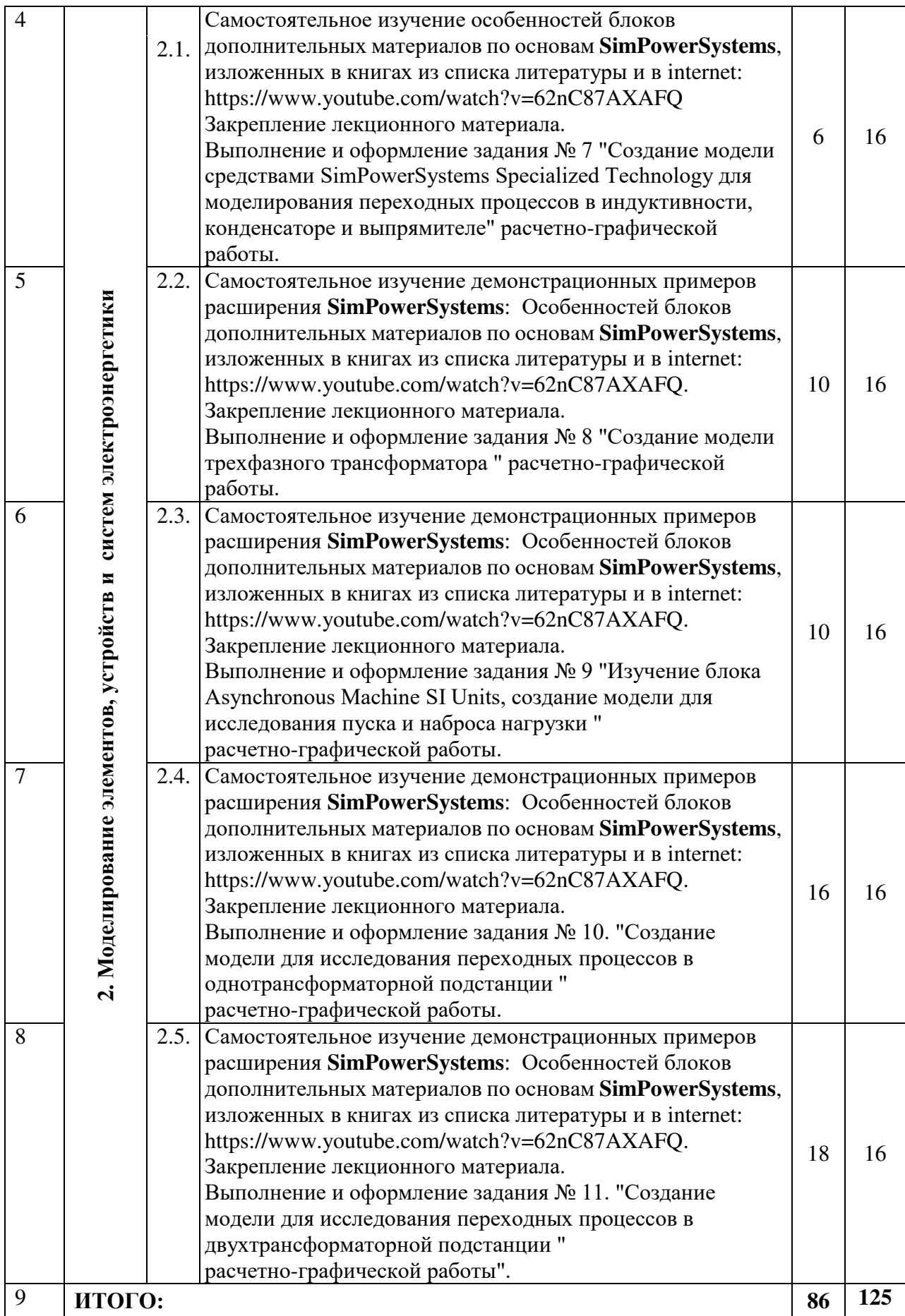

### <span id="page-13-0"></span>**5. ПЕРЕЧЕНЬ УЧЕБНО-МЕТОДИЧЕСКОГО ОБЕСПЕЧЕНИЯ ДЛЯ САМОСТОЯТЕЛЬНОЙ РАБОТЫ ОБУЧАЮЩИХСЯ ПО ДИСЦИПЛИНЕ**

### <span id="page-13-1"></span>**5.1. Методические указания для подготовки обучающихся к лекционным занятиям**

После первой лекции по дисциплине «MATLAB, Simulink и SimPowerSystems в электроэнергетике» необходимо взять книги из рекомендуемого лектором списка литературы, которые могут быть в дальнейшем использованы как для закрепления материалов лекции, так и для самостоятельной работы и углубления знаний в этой области. Кроме того необходимо освежить в памяти материалы лекционных и практические занятий по дисциплине "Информатика", в которой изучались основы программирования и решения математических задач с помощью MATLAB. Также необходимо просмотреть материал, связанный с ТОЭ и электрическими машинами. Всё это позволит более уверенно чувствовать себя на лекциях и с меньшими усилиями воспринимать новую информацию по данной дисциплине. Если во время лекции возникли «туманные места» сомнений, то их обязательно следует развеять. Для этого процесса можно привлечь своего верного союзника в лице лектора. Причем как во время лекций, так и после. В любом случае следует запомнить две прописные истины, первая – преподаватель получает заработную плату за то, что оказывает образовательные услуги студенту, т.е. обучает его, а вторая – он обожает тех студентов, которые любят его дисциплину. Эту любовь студенту следует выражать стабильным посещением и активной работой на лекциях, прилежным изучением его дисциплины и вопросами, которые будут демонстрировать вашу искреннюю заинтересованность в получении этих знаний. Можно предположить, что чем больше вы зададите вопросов во время семестра, тем меньше их возникнет во время экзамена.

Настоятельно рекомендую перед очередной лекцией выучить содержание предыдущей. Помните, если вы пропустили лекцию или не поняли что-то на предыдущей, то нужно обязательно её переписать и выучить. За возникшими вопросами, если нет возможности связаться с преподавателем, следует обратиться к своим одногруппникам, возможно они смогут вам помочь. Помните, что каждая последующая лекция базируется на предыдущей, это как ступеньки на вершину познания этой дисциплины, это как буквы алфавита, чем больше вы знаете букв, тем легче прочесть слово. Надеюсь, что после завершения курса лекций по электрическим машинам вы сможете легко их «читать», т.е. находить неисправности, эксплуатировать, ремонтировать и удивляться красоте этих «вечно» вращающихся машин, элегантно преобразующих механическую энергию в электрическую и обратно.

### <span id="page-13-2"></span>**5.2. Методические рекомендации для подготовки обучающихся к практическим занятиям**

На практических занятиях по «MATLAB, Simulink и SimPowerSystems в электроэнергетике» рассматриваются вопросы, связанные с расчетом статических и динамических режимов работы электроэнергетических устройств и систем. Например, однофазные и трехфазные трансформаторы, асинхронный двигатель, двигатель постоянного тока параллельного возбуждения, однофазный и трехфазный выпрямители, трехфазные одно- и двух- трансформаторные подстанции. В силу этого необходимо повторить разделы теоретических основ электротехники, электрических машин, электроэнергетические системы и сети, посвященные определению параметров, что позволит в дальнейшем сэкономить время на практических занятиях.

При подготовке к практическим занятиям следует ознакомиться с методическими указаниями к практическим занятиям и учебным пособием автора рабочей программы [4, 7, 8].

#### <span id="page-14-0"></span>5.3. Методические указания по самостоятельной работе обучающихся

 $\mathbf{B}$ работа обучающихся включает себя Самостоятельная выполнение расчетно-графической работы, которая охватывает все разделы учебного пособия [4]. Дополнительно обучающимся предлагается самостоятельно изучить многочисленные примеры, поставляемые с системой MATLAB, Simulink и SimPowerSystems. По каждой теме дисциплины обучающимся предлагается перечень заданий для самостоятельной работы.

К выполнению заданий для самостоятельной работы предъявляются следующие требования: задания должны исполняться самостоятельно и представляться  $\mathbf{B}$ установленный срок, а также соответствовать установленным требованиям по оформлению.

При выполнении самостоятельной работы обучающимся следует:

- руководствоваться графиком проведения самостоятельной работы;
- **BCC** • выполнять плановые залания. выдаваемые преподавателем ЛЛЯ самостоятельного выполнения, и разбирать на семинарах и консультациях неясные вопросы.
- использовать при подготовке соответствующих нормативных документов СевКавГГТА (при утверждении таковых);
- при подготовке к зачету параллельно прорабатывать соответствующие теоретические и практические разделы дисциплины, фиксируя неясные моменты для их обсуждения на плановой консультации.

При выполнении самостоятельной работы по дисциплине обучающимся необходимо использовать основную и дополнительную литературу по дисциплине.

#### Темы и вопросы для самостоятельного изучения

- 1. Как запустить MATLAB?
- 2. Как информация размещается в окне Command Window?
- 3. Как информация размещается в окне Workspace?
- 4. Как создать скрипт?
- 5. Можно ли использовать кириллицу в названии файла, в котором размещен текст скрипта?
- 6. В каком окне размещается информация о командах, которые были занесены в Command Window?
- 7. Как очистить окно Workspace?
- 8. Как очистить окно Command Window?
- 9. Как очистить окно Command History?
- 10 Как в МАТLAВ создать переменную?
- 11 Какой знак необходимо поставить в конце строчки для предотвращения вывода значения переменной?
- 12 Как создать вектор строку?
- 13 Как создать вектор строчку?
- 14 Как создать матрицу?
- 15 В каких случаях используется точка перед знаками умножения, деления и т.д.?
- 16 Как в МАТLAВ задается комплексное число?
- 17 Как вызвать функцию MATLAB?
- 18 Какая функция используется для построения простейшего графика?
- 19 Какие условные операторы используются в МАТLAВ?
- 20 Какой знак ставят перед комментариями в строке скрипта?
- 21 Как создать функцию в МАТLАВ?
- 22 Как вызвать функцию в окне Command Window и скрипта?
- 23 Какую функцию необходимо использовать для решения системы дифференциальных уравнений?

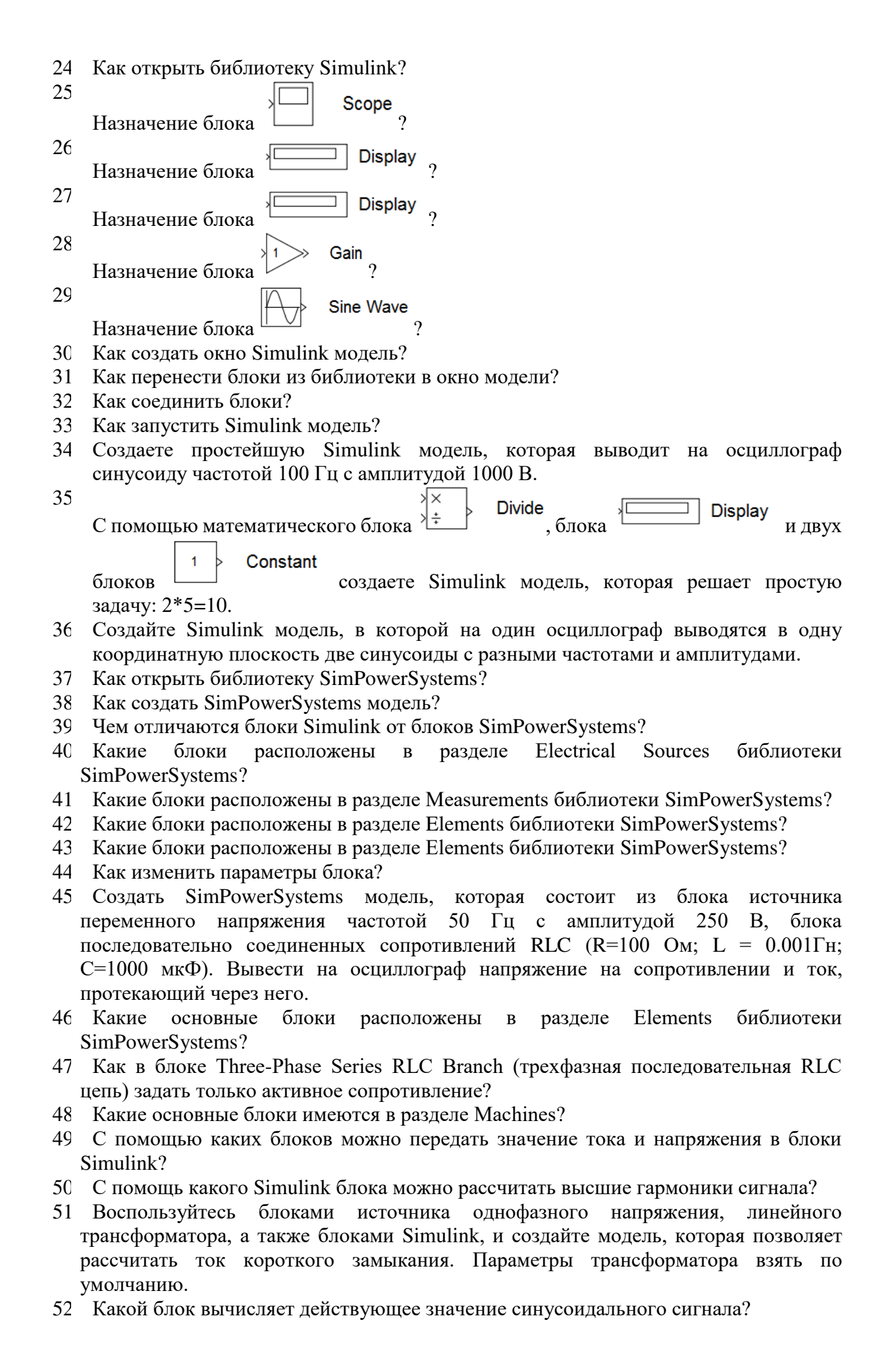

16

53. С помощью какого блока можно рассчитать мощности в цепи переменного тока?

<span id="page-16-0"></span>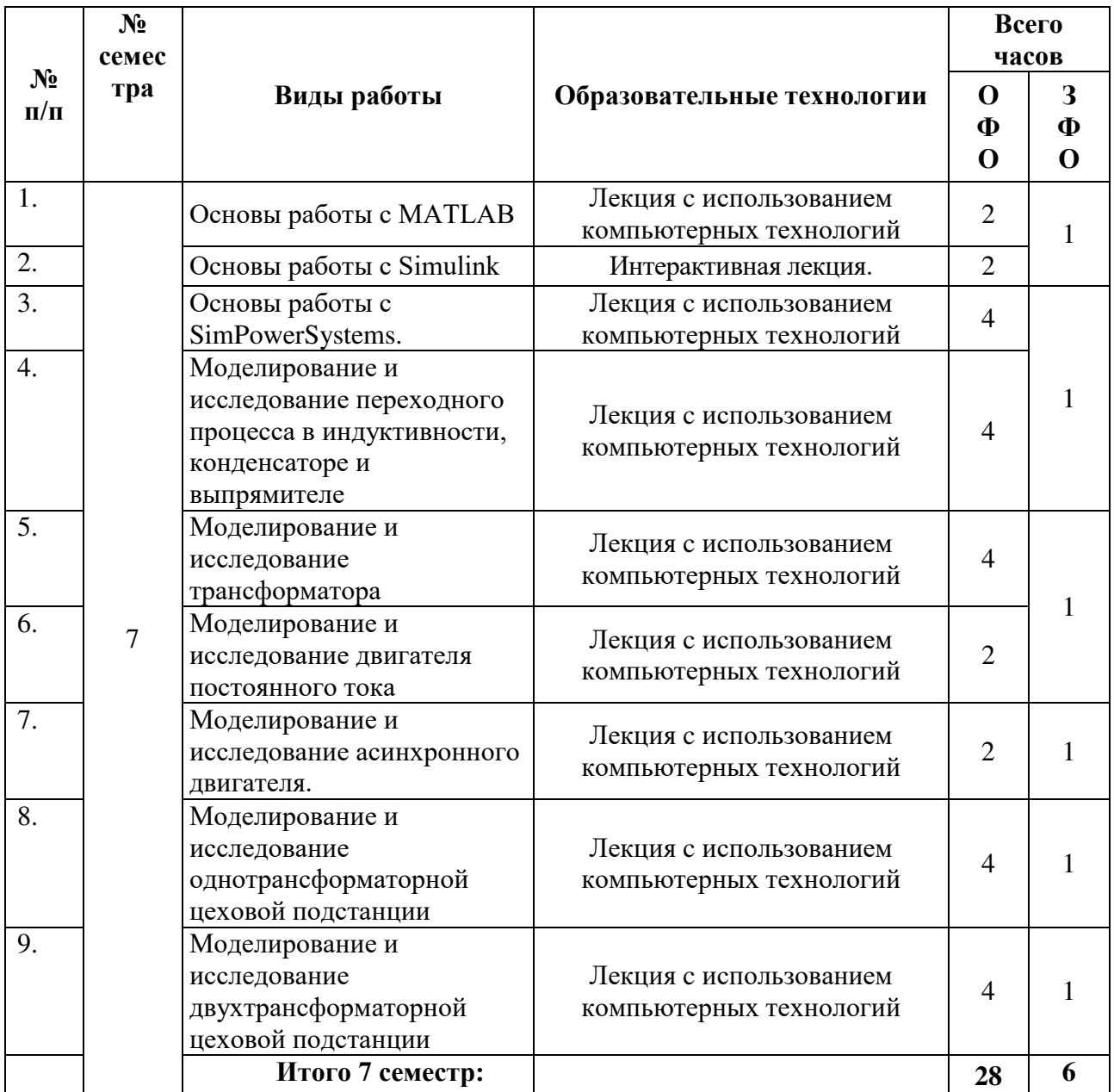

## **6. ОБРАЗОВАТЕЛЬНЫЕ ТЕХНОЛОГИИ**

## **7. УЧЕБНО-МЕТОДИЧЕСКОЕ И ИНФОРМАЦИОННОЕ ОБЕСПЕЧЕНИЕ ДИСЦИПЛИНЫ**

### <span id="page-16-2"></span><span id="page-16-1"></span>**7.1. Перечень основной и дополнительной учебной литературы Список основной литературы**

- 1. Дьяконов, В. П. MATLAB : полный самоучитель / В. П. Дьяконов. 2-е изд. Саратов : Профобразование, 2019. — 768 c. — ISBN 978-5-4488-0065-8. — Текст : электронный // Электронно-библиотечная система IPR BOOKS : [сайт]. — URL: https://www.iprbookshop.ru/87981.html (дата обращения: 23.01.2021). — Режим доступа: для авторизир. пользователей.
- 2. Компьютерное моделирование электромеханических систем постоянного и переменного тока в среде MATLAB Simulink : учебное пособие / Ю. Н. Дементьев, В. Б.

Терехин, И. Г. Однокопылов, В. М. Рулевский. — Томск : Томский политехнический университет, 2018. — 497 c. — ISBN 978-5-4387-0819-3. — Текст : электронный // Электронно-библиотечная система IPR BOOKS : [сайт]. — URL: https://www.iprbookshop.ru/98983.html (дата обращения: 23.01.2021). — Режим доступа: для авторизир. пользователей

- 3. Черных, И.В. Моделирование электротехнических устройств в MATLAB. SimPowerSystems и Simulink [Электронный ресурс]/ И.В. Черных. — Электрон. текстовые данные. — Саратов: Профобразование, 2017. — 288 c. — 978-5-4488-0085-6. — Режим доступа: http://www.iprbookshop.ru/63804.html
- 4. Плохотников К.Э. Методы разработки математических моделей и вычислительный эксперимент на базе пакета MATLAB [Электронный ресурс] : курс лекций / К.Э. Плохотников. — Электрон. текстовые данные. — М. : СОЛОН-ПРЕСС, 2017. — 628 c. — 978-5-91359-211-8. — Режим доступа: http://www.iprbookshop.ru/64926.html

### **Список дополнительной литературы**

- 1. Дьяконов, В. П. MATLAB и SIMULINK для радиоинженеров / В. П. Дьяконов. 2-е изд. — Саратов : Профобразование, 2019. — 976 c. — ISBN 978-5-4488-0063-4. — Текст : электронный // Электронно-библиотечная система IPR BOOKS : [сайт]. — URL: https://www.iprbookshop.ru/87980.html (дата обращения: 23.01.2021). — Режим доступа: для авторизир. Пользователей
- 2. Рогачев, Г. Н. Программные средства MATLAB для моделирования, анализа и синтеза систем управления : учебное пособие / Г. Н. Рогачев. — Самара : Самарский государственный технический университет, ЭБС АСВ, 2019. — 183 c. — Текст : электронный // Электронно-библиотечная система IPR BOOKS : [сайт]. — URL: https://www.iprbookshop.ru/111710.html (дата обращения: 23.01.2022). — Режим доступа: для авторизир. пользователей
- 3. Земляков, В. В. Моделирование измерительных задач в среде MATLAB + Simulink : учебное пособие / В. В. Земляков, В. Л. Земляков, С. А. Толмачев. — Ростов-на-Дону, Таганрог : Издательство Южного федерального университета, 2020. — 144 c. — ISBN 978-5-9275-3499-9. — Текст : электронный // Электронно-библиотечная система IPR BOOKS : [сайт]. — URL: https://www.iprbookshop.ru/107962.html (дата обращения: 23.01.2020). — Режим доступа: для авторизир. пользователей
- 4. Ласица А.М. Использование Matlab и GNU Octave в вычислительной физике. Часть 1 [Электронный ресурс] : конспект лекций / А.М. Ласица. — Электрон. текстовые данные. — Омск: Омский государственный технический университет, 2016. — 44 с. — 978-5-8149-2483-4. — Режим доступа: http://www.iprbookshop.ru/78432.html

### **Методические материалы**

- 1. Джендубаев А.-З. Р. MAТLAB, Simulink и SimPowerSystems в электроэнергетике и электротехнике: учебное пособие для обучающихся по направлению подготовки 13.03.02 "Электроэнергетика и электротехника", профиль "Электроснабжение" / Джендубаев А.-З. Р., — Черкесск: БИЦ СевКавГГТА, 2016. — 160 с.
- 2. Джендубаев А.-З.Р. MAТLAB, Simulink и SimPowerSystems в электроэнергетике: практикум для студентов очной формы обучения по направлению подготовки 13.03.02 "Электроэнергетика и электротехника", профиль "Электроснабжение" / Джендубаев А.-З. Р., – Черкесск: БИЦ СевКавГГТА, 2016. – 20 с.
- 3. Джендубаев А.-З.Р. MAТLAB, Simulink и SimPowerSystems в электроэнергетике: методические указания к самостоятельной работе обучающихся по направлению подготовки 13.03.02 "Электроэнергетика и электротехника", профиль "Электроснабжение" / Джендубаев А.-З. Р., – Черкесск: БИЦ СевКавГГТА, 2016. – 36 с.
- 4. Джендубаев А.-З.Р. MAТLAB, Simulink и SimPowerSystems в электроэнергетике: сборник контрольных работ для обучающихся по направлению подготовки 13.03.02 "Электроэнергетика и электротехника", профиль "Электроснабжение" / Джендубаев А.-З. Р., – Черкесск: БИЦ СевКавГГТА, 2016. – 16 с.

### <span id="page-18-0"></span>**7.2. Перечень ресурсов информационно-телекоммуникационной сети «Интернет»**

[http://window.edu.ru-](http://window.edu.ru-/) Единое окно доступа к образовательным ресурсам; http:// fcior.edu.ru - Федеральный центр информационно-образовательных ресурсов; [http://elibrary.ru](http://elibrary.ru/) - Научная электронная библиотека.

### <span id="page-18-1"></span>**7.3. Информационные технологии, лицензионное программное обеспечение**

*Лицензионное программное обеспечение:*

**MS Office 2013** (Open License: 61743639 от 02.04.2013. Статус: лицензия бессрочная). OC Windows 7, Microsoft Office 2013- Государственный контракт № 0379100003114000014\_54609 от 14.04.2014 г.

**ПО для проведения инженерных расчетов** и визуально блочного имитационного моделирования в области электроэнергетики (Единый Комплект):

MATLAB, Simulink, Simscape, SimPowersystem - Государственный контракт № 0379100003114000018 от 16.05.2014 г.

**ЭБС IPRbooks** - Лицензионный договор № 8117/21 от11.06.2021. Срок действия: с 01.07.2021 до 01.07.2022

Учебные бесплатные версии: Electronics Work Bench, Autodesk Auto CAD. *Свободное программное обеспечение:* АвтоСервис Express Edition 9 ИОК "ДВС" (демонстрационная версия) 7-Zip 15.14 Adobe AIR 2.5.0.16600 Adobe Flash Player 28 Adobe Reader X - Russian 10.0.0 AntiPlagiarism.NET 4.74 Firebird 2.5.5.26952 K-Lite Mega Codec Pack 11.8.0 LibreOffice 5.4.3.2 Opera 12.16 Punto Switcher 3.2 STDU Viewer version 1.5.622.0 SumatraPDF 3.1.1 WinDjView 2.0.2 Yandex 17.3.1.840 Octave; Scilab

### <span id="page-18-2"></span>**8. МАТЕРИАЛЬНО-ТЕХНИЧЕСКОЕ ОБЕСПЕЧЕНИЕ ДИСЦИПЛИНЫ**

### <span id="page-18-3"></span>**8.1. Требования к аудиториям (помещениям, местам) для проведения занятий**

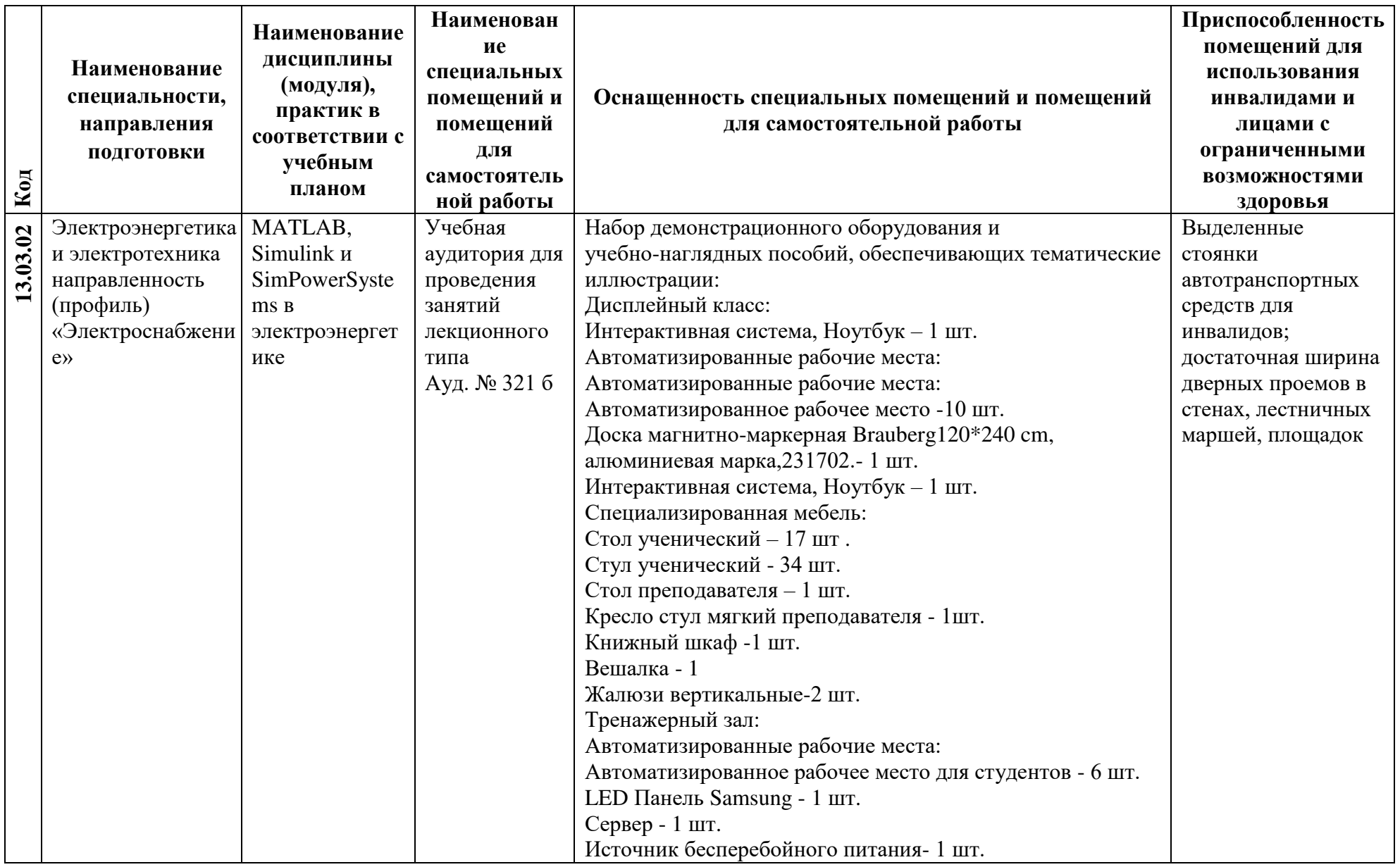

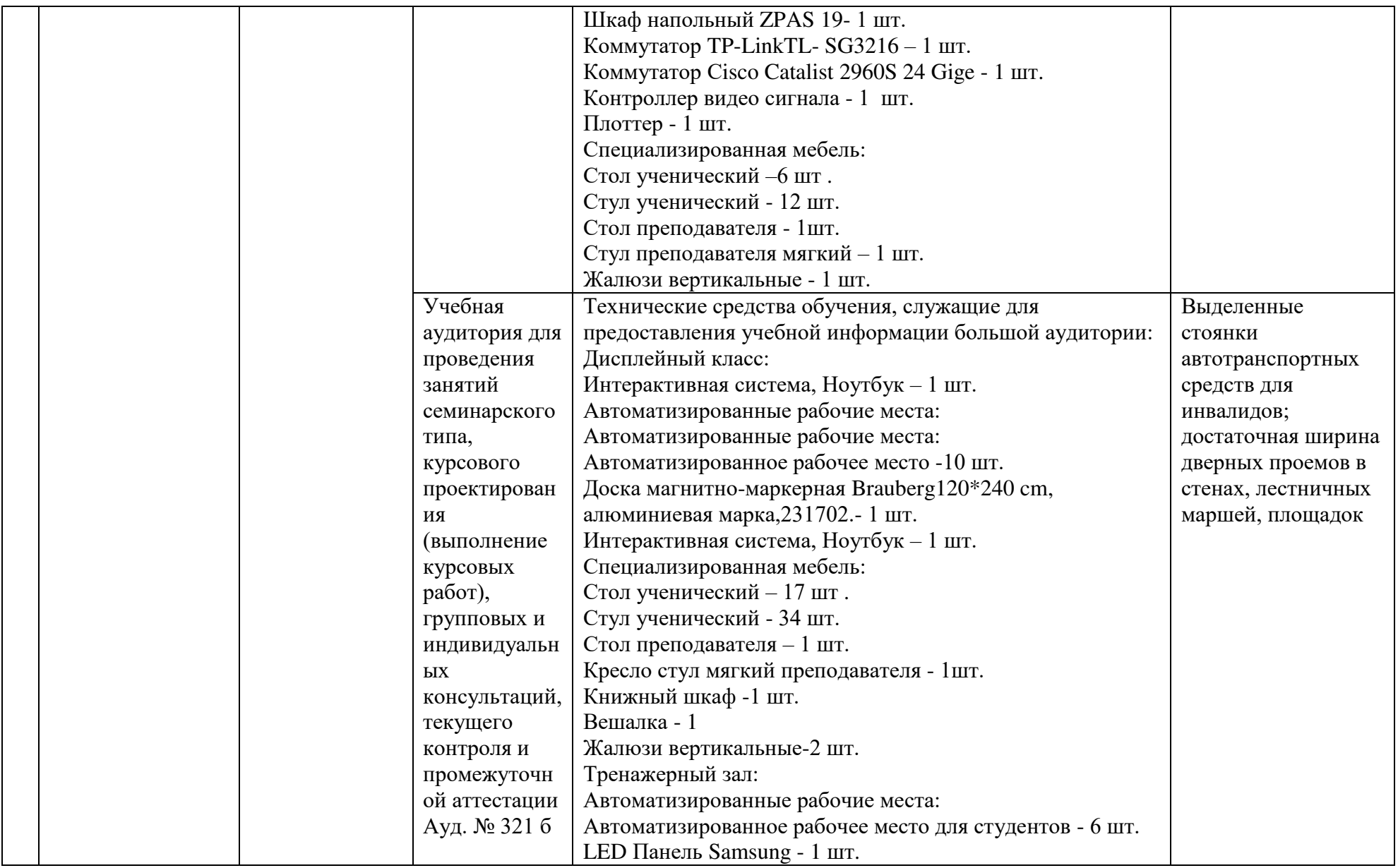

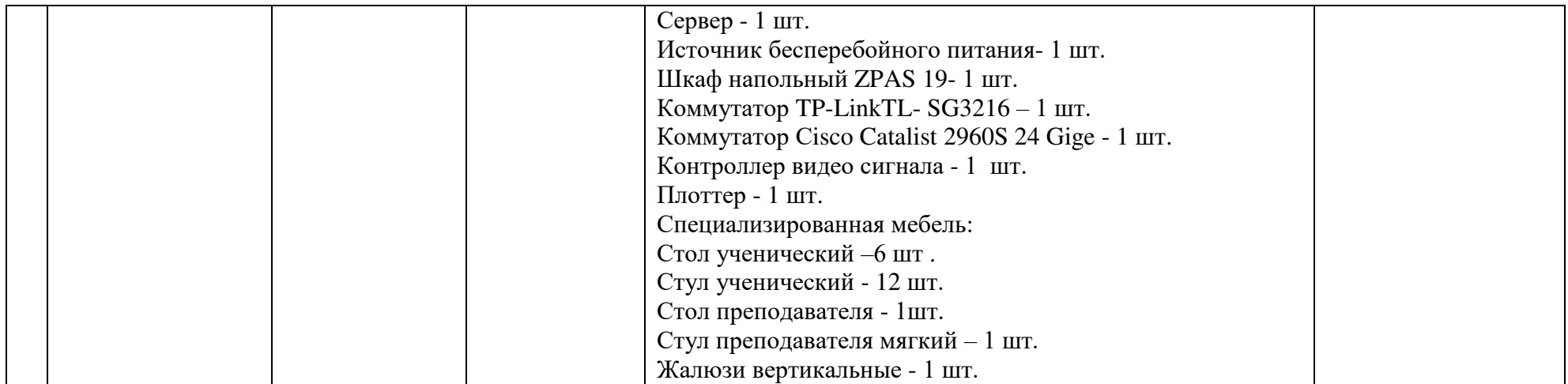

### <span id="page-22-0"></span>**8.2. Требования к оборудованию рабочих мест преподавателя и обучающихся**

1. Рабочее место преподавателя, оснащенное ноутбуком.

2. Рабочее место обучающегося, оснащенное компьютером с доступом к сети «Интернет», для работы в электронных образовательных средах, а также для работы с электронными учебниками.

### <span id="page-22-1"></span>**8.3. Требования к специализированному оборудованию**

Специализированного оборудования не требуется.

## <span id="page-22-2"></span>**9. ОСОБЕННОСТИ РЕАЛИЗАЦИИ ДИСЦИПЛИНЫ ДЛЯ ИНВАЛИДОВ И ЛИЦ С ОГРАНИЧЕННЫМИ ВОЗМОЖНОСТЯМИ ЗДОРОВЬЯ**

Для обеспечения образования инвалидов и обучающихся с ограниченными возможностями здоровья разрабатывается (в случае необходимости) адаптированная образовательная программа, индивидуальный учебный план с учетом особенностей их психофизического развития и состояния здоровья, в частности применяется индивидуальный подход к освоению дисциплины, индивидуальные задания: рефераты, письменные работы и, наоборот, только устные ответы и диалоги, индивидуальные консультации, использование диктофона и других записывающих средств для воспроизведения лекционного и семинарского материала.

В целях обеспечения обучающихся инвалидов и лиц с ограниченными возможностями здоровья комплектуется фонд основной учебной литературой, адаптированной к ограничению электронных образовательных ресурсов, доступ к которым организован в БИЦ Академии. В библиотеке проводятся индивидуальные консультации для данной категории пользователей, оказывается помощь в регистрации и использовании сетевых и локальных электронных образовательных ресурсов, предоставляются места в читальном зале.

### <span id="page-22-3"></span>**Приложение 1. Фонд оценочных средств**

# **ФОНД ОЦЕНОЧНЫХ СРЕДСТВ**

**ПО ДИСЦИПЛИНЕ** «**MAТLAB, Simulink и SimPowerSystems в электроэнергетике»** 

## 1. ПАСПОРТ ФОНДА ОЦЕНОЧНЫХ СРЕДСТВ ПО ДИСЦИПЛИНЕ

### «MATLAB, Simulink и SimPowerSystems в электроэнергетике»

Компетенции, формируемые в процессе изучения дисциплины

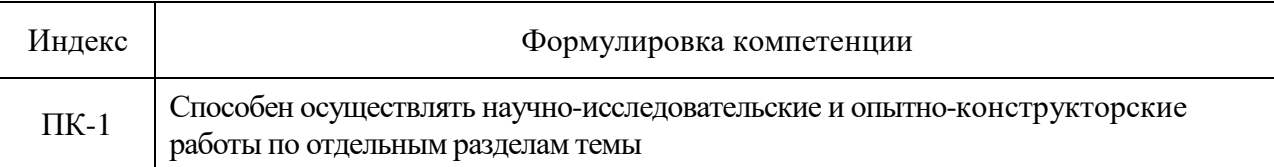

### 2. Этапы формирования компетенции в процессе освоения дисциплины

этапами Основными формирования компетенций указанных являются последовательное изучение обучающимися содержательно связанных между собой разделов (тем) учебных занятий. Изучение каждого раздела (темы) предполагает овладение необходимыми компетенциями. Результат аттестации обучающихся на различных этапах формирования компетенций показывает уровень освоения компетенций.

Этапность формирования компетенций прямо связана с местом дисциплины в образовательной программе.

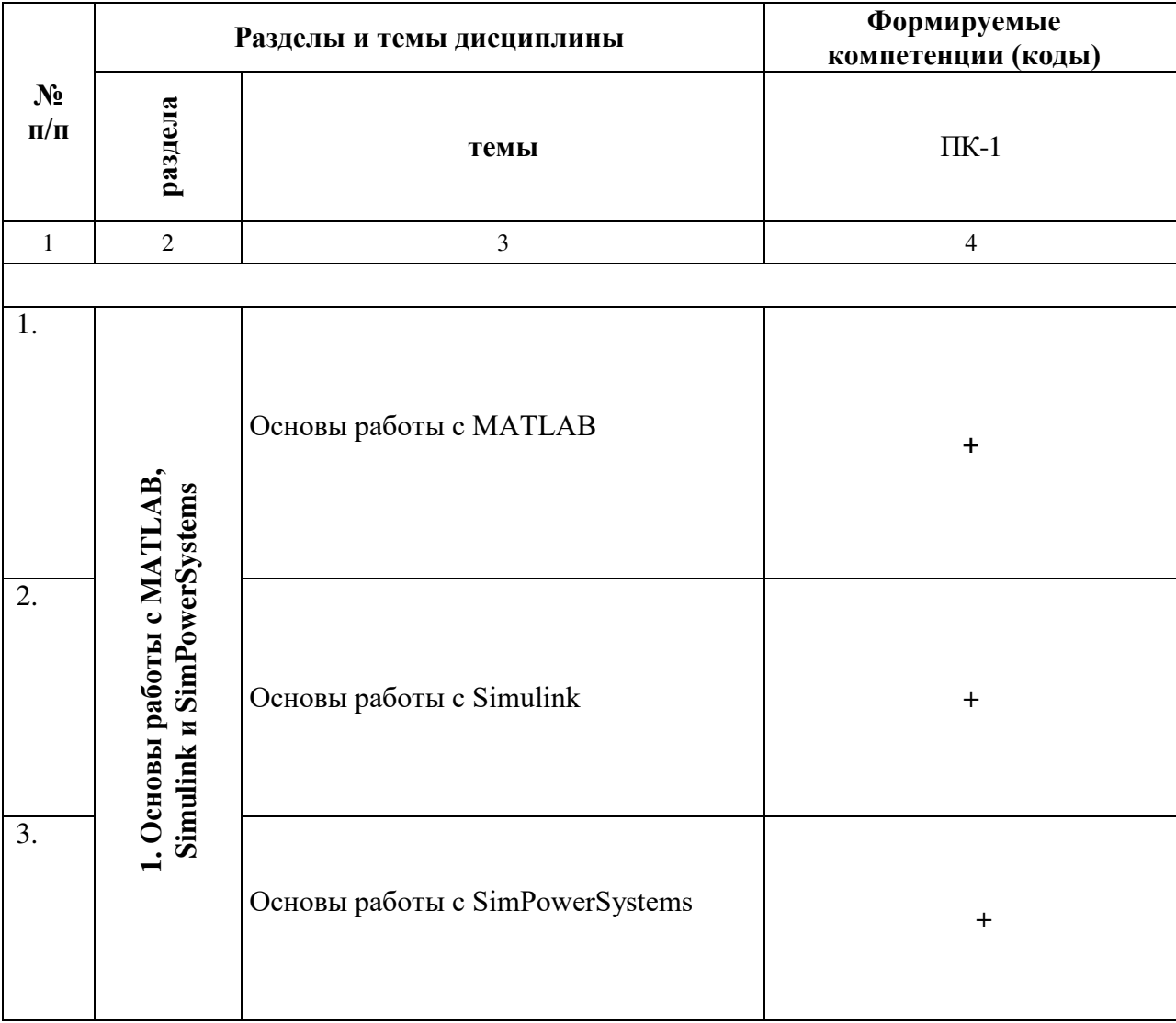

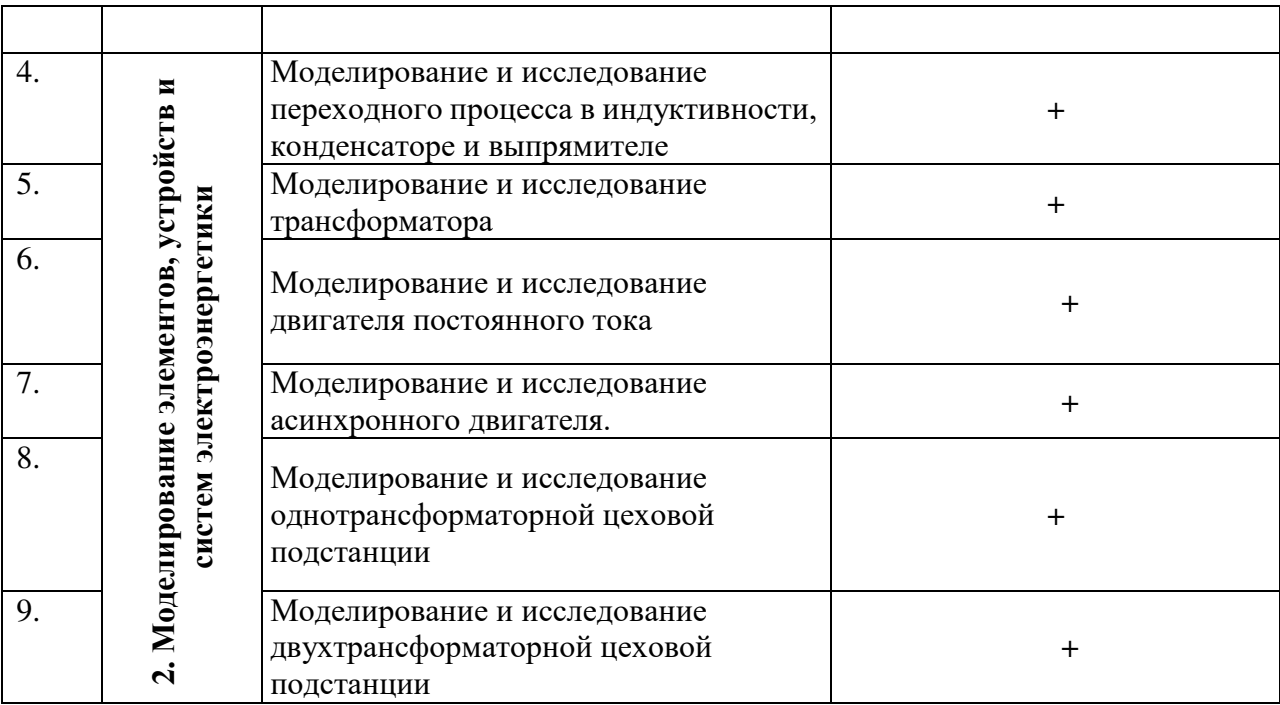

### **3. Показатели, критерии и средства оценивания компетенций, формируемых в процессе изучения дисциплины**

**Индикаторы достижения компетенции Критерии оценивания результатов обучения Средства оценивания результатов обучения неудовлетворител ьно удовлетворительно хорошо отлично Текущий контроль Промежуто чная аттестация** ИДК-ПК-1.1. Осуществляет работы по обработке и анализу научно-технической информации и результатов исследований Не демонстрирует способности осуществлять работы по обработке и анализу научно-технической информации и результатов исследований Частично демонстрирует способности осуществлять работы по обработке и анализу научно-технической информации и результатов исследований В основном демонстрирует способности осуществлять работы по обработке и анализу научно-технической информации и результатов исследований В полной мере демонстрирует способности осуществлять работы по обработке и анализу научно-технической информации и результатов исследований сообщение; тест зачёт ИДК-ПК-1.2. Выполняет эксперименты и оформляет результаты исследований Не демонстрирует способности выполнять эксперименты и оформлять результаты исследований Частично демонстрирует способности выполнять эксперименты и оформлять результаты исследований В основном демонстрирует способности выполнять эксперименты и оформлять результаты исследований В полной мере демонстрирует способности выполнять эксперименты и оформлять результаты исследований сообщение; тест зачёт ИДК-ПК-1.3. Подготавливает элементы документации, проектов, планов и программ проведения отдельных этапов исследовательских работ Не демонстрирует способности подготавливать элементы документации, проектов, планов и программ проведения отдельных этапов исследовательских работ Частично демонстрирует способности подготавливать элементы документации, проектов, планов и программ проведения отдельных этапов исследовательских работ В основном демонстрирует способности подготавливать элементы документации, проектов, планов и программ проведения отдельных этапов исследовательских работ В полной мере демонстрирует способности подготавливать элементы документации, проектов, планов и программ проведения отдельных этапов исследовательских работ сообщение; тест зачёт

**ПК-1. Способен осуществлять научно-исследовательские и опытно-конструкторские работы по отдельным разделам темы**

## 4. Комплект контрольно-оценочных средств по дисциплине "МАТLAB, Simulink и SimPowerSystems в электроэнергетике"

### Вопросы к зачету с оценкой

по дисциплине«MATLAB, Simulink и SimPowerSystems в электроэнергетике»

### Раздел 1. Основы работы с MATLAB, Simulink и SimPowerSystems

- 1. Приведите название основных окон MATLAB.
- 2. Назовите назначение основных окон MATLAB.
- 3. Как создать скрипт?
- 4. Как создать функцию?
- 5. Будет ли работать функция, если название функции отличается от названия файла с этой функцией?
- 6. Можно ли вызвать функцию из командного окна?
- 7. Объясните, каким образом и где можно найти функции системы MATLAB?
- 8. Как в МАТLAВ можно создать массивы?
- 9. Как обращаются к элементам матрицы?
- 10. Каким символом обозначается процедура транспонирования?
- 11. С какой целью при работе с матрицами и векторами используется точка перед операциями умножения, деления?
- 12. Как в МАТLAВ создаются комплексные переменные?
- 13. Какая функция используется при создании комплексного числа?
- 14. Что означает "глобальная переменная"?
- 15. В чем отличие стандартного программирования от визуально-блочного?
- 16. Как создают комментарии при написании скриптов?
- 17. Как вывести численное значение переменной в рабочей области MATLAB?
- 18. Как в МАТLAВ вывести график функции?
- 19. Какая функция используется для решения системы дифференциальных уравнений?
- 20. Как восстановить расположение окон, заданное по умолчанию?
- 21. Как можно запустить скрипт?

### Раздел 2. Моделирование элементов, устройств и систем электроэнергетики

- 22. Как создать окно модели Simulink?
- 23. Как изменить параметры блоков Simulink?
- 24. Объясните, как соединяются блоки?
- 25. Как называется блок, который создает ступенчатый сигнал?
- 26. Назовите основные блоки библиотеки SimPowerSystems.
- 27. Какие блоки созданы для визуализации сигналов?
- 28. Откройте блок асинхронной машины и перечислите ее параметры.
- 29. Какой блок используется для создания коротких замыканий в модели.
- 30. Какие блоки предназначены для измерения токов и напряжений?

#### **Критерии оценки промежуточной аттестации (зачет с оценкой)**

*Оценки «отлично»* заслуживает обучающийся если он:

- показал глубокие и полные знания рабочего материала;
- полностью понимает сущность и взаимосвязи рассматриваемых процессов и явлений при ответах на вопросы;
- активно и творчески работал на практических занятиях;
- выполнил все формы учебной работы с высокими результатами.

*Оценки «хорошо»* заслуживает обучающийся если он:

- показал хорошие знания рабочего материала;
- достаточно хорошо понимает сущность и взаимосвязи рассматриваемых процессов;
- дает правильные ответы на некоторые вопросы при дополнительных (наводящих) вопросах;
- активно и творчески работал на практических занятиях;
- выполнил все формы учебной работы с положительными оценками.

*Оценки «удовлетворительно»* заслуживает обучающийся, обнаруживший в целом достаточное (удовлетворительное) знание учебного материала, технической документации, нормативной правовой информации, умеющий свободно выполнять задания, предусмотренные программой, усвоивший основную и знакомый с дополнительной литературой, рекомендованной кафедрой.

*Оценки «неудовлетворительно»* выставляется обучающимся, обнаружившим пробелы в знаниях основного учебного материала, допускающим принципиальные ошибки в выполнении предусмотренных программой заданий. Такой оценки заслуживают ответы обучающихся, носящие несистематизированный, отрывочный, поверхностный характер, когда обучающийся не понимает существа излагаемых им вопросов.

#### Комплект заданий для расчетно-графической работы

#### по дисциплине «MATLAB, Simulink и SimPowerSystems в электроэнергетике»

**Тема: MATLAB, Simulink и SimPowerSystems в электроэнергетике.** 

Задание: Осуществить расчеты статических и динамических режимов работы различных электроэнергетических устройств и систем, используя не только язык программирования системы MATLAB, но и его расширений визуально-блочного моделирования Simulink и SimPowerSystems.

Расчет режимов работы трансформатора и асинхронного двигателя осуществить с помощью всех трех программных продуктов, перечисленных выше. При этом в них следует использовать одинаковые параметры устройств, что позволит получить идентичные результаты и оценить достоинства и недостатки каждого из программных продуктов системы MATLAB. Провести исследование влияния параметров на динамические и статические характеристики.

Расчет остальных устройств и систем осуществить средствами расширения SimPowerSystems системы MATLAB.

Исходные данные для расчетно-графической работы выбираются по последним двум цифрам зачетной книжки из таблиц, приведенных ниже.

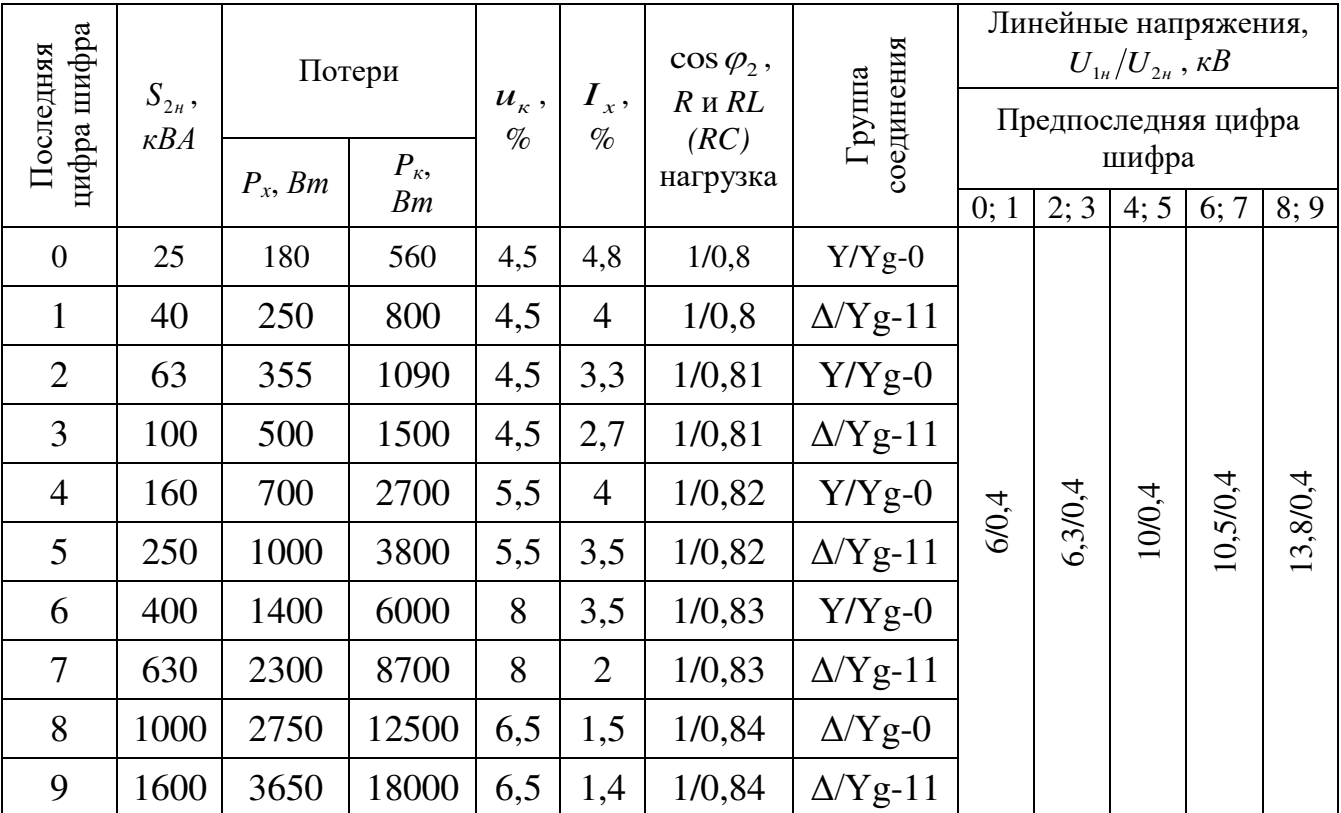

Исходные данные трехфазного трансформатора для расчетно-графической работы

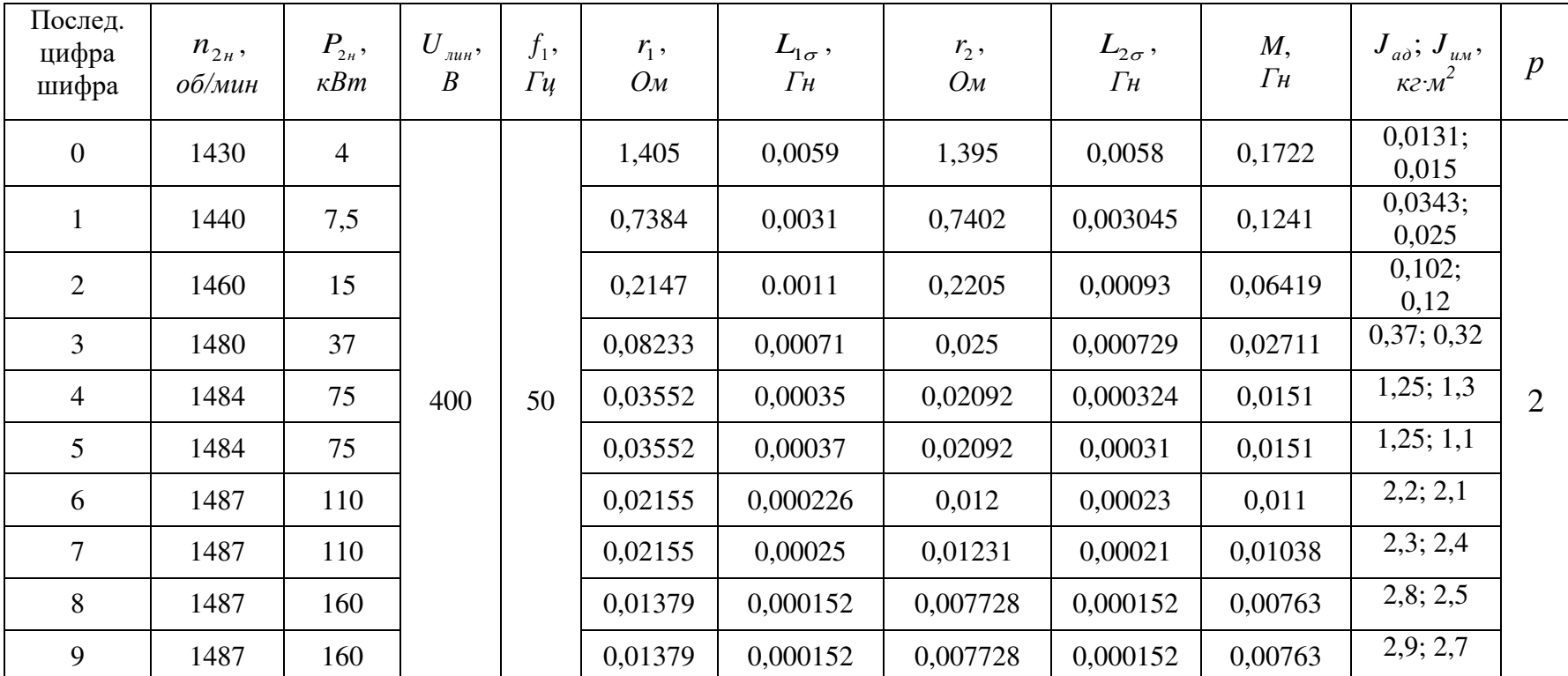

Исходные номинальные данные и параметры асинхронного двигателя с короткозамкнутым ротором для PГР

### Статический момент нагрузки в относительных единицах

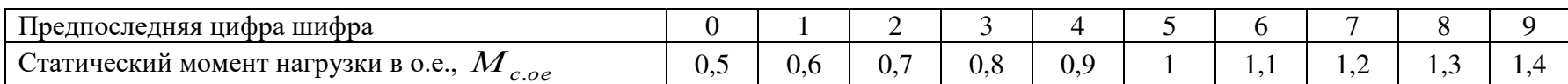

### Критерии оценки:

- оценка «зачтено» выставляется обучающемуся, если

- выполненные задания представлены в установленные сроки, в полном объеме, не требуют дополнительного времени на завершение;
- соблюдены требования, предъявляемые к РГР;
- демонстрируются теоретические знания, практические навыки и уверенное их применение при решении типовых задач с помощью языка программирования MATLAB, а также библиотек блоков, которые используются в расширениях Simulink и SimPowerSystems системы MATLAB;
- отсутствуют грубые ошибки РГР;
- содержательно и аргументировано отвечает на вопросы, связанные с РГР.

- оценка «не зачтено» выставляется обучающемуся, если

- работа не сдана в срок или имеет большое число ошибок в вычислениях;
- работа оформлена в высшей степени небрежно;
- при защите обучающийся демонстрирует существенное непонимание проблемы;
- обучающийся не может продемонстрировать практические навыки работы в системе

**MATLAB** при решении типовых задач;

• обучающийся не может ответить на большинство вопросов преподавателя по теме выполненной РГР.

### Тесты для текущей аттестации

по дисциплине «MATLAB, Simulink и SimPowerSystems в электроэнергетике» для студентов направления подготовки (специальности) 13.03.02 Электроэнергетика и электротехника

### 7 семестр

- 1. MATLAB это сокращение от слов
	- 1. Mathematical Laboratory (математическая лаборатория)
	- 2. Matrix Laboratory (матричная лаборатория)
	- 3. Materialized Labour (овеществленный труд)
	- 4. Mathematical Labour (математическая работа)
- 2. Пакеты расширений системы MATLAB называются
	- 1. Toolkits
	- 2. Tools
	- 3. Toolboxes
	- 4. Toolmakers

<sup>&</sup>lt;sup>1</sup> Выделить и выбрать черный цвет текста.

- 3. Большинство команд и функций системы MATLAB хранится в виде текстовых файлов с расширением
	- $1.$   $r$
	- $2 \cdot m$
	- $3.$   $\cdot$   $\cdot$   $\cdot$
	- 4. .g
- 4. Какое окно системы MATLAB предназначено для ввода чисел, переменных, выражений и команд, для просмотра результатов вычислений и отображения текстов программ
	- 1. Command History
	- 2. Command Window
	- 3. Workspace
	- 4. Current Folder
- 5. Клавиши < $\downarrow$  > и < $\uparrow$  > в Command Window (в командном окне) MATLAB служат
	- 1. для перемещения курсора вниз или вверх по экрану
	- 2. для перемещения курсора влево или вправо по экрану
	- 3. для отображения в строке ввода ранее введенных с клавиатуры команд и выражений
	- 4. для перемещения курсора вниз или вверх на одну страницу
- 6. Для отделения целой части числа от дробной в MATLAB используется
	- 1. точка
	- $2.3979729$
	- 3. точка с запятой
	- 4. двоеточие
- 7. Для обозначения мнимой единицы в комплексных числах в МАТLAВ зарезервировано два символа
	- 1.  $i\overline{m}$
	- 2. *іи* k
	- 3. јик
	- 4.  $d$ <sub>H</sub> e
- 8. Для переноса длинных формул на другую строку в МАТLAВ используется символ
	- 1. двоеточие
	- 2. точка с запятой
	- 3. многоточие
	- 4. тире
- 9. При задании векторов и матриц в МАТLAВ применяются
	- 1. круглые скобки
	- 2. квадратные скобки
- 3. фигурные скобки
- 4. две косые черты

10. Для построения графиков в линейном масштабе в МАТLAВ используется функция

- 1.  $bar$
- 2. plot
- 3. subplot
- 4. figure
- 11. Какая функция позволяет разделить графическое окно MATLAB на несколько подокон и вывести в каждом из них графики различных функций
	- 1. subplot
	- 2. figure
	- 3. plotyy
	- 4. plot

12. Команда text в MATLAВ позволяет отобразить

- 1. надпись в заданном месте графика
- 2. название горизонтальной оси
- 3. заголовок графика
- 4. название вертикальной оси

13. Для создания матрицы с нулевыми элементами в МАТLAВ служит встроенная функция

- $1$  null
- 2. zeros
- 3. ones
- $4. \ \text{ans}$

14. Какой из перечисленных ниже операторов является оператором поэлементного умножения **B MATLAB** 

- $1. *$
- 2.  $*$
- $3. *$
- $4. \quad J$

15. Длину вектора в МАТLAВ можно определить с помощью функции

- 1. dlina
- 2. width
- $3.$  long
- 4. length

16. Для чего в МАТLAВ используются операторы ".+" и ".-"

- 1. ДЛЯ ВЫПОЛНЕНИЯ ПОЭЛЕМЕНТНОГО СЛОЖЕНИЯ И ВЫЧИТАНИЯ
- 2. для сложения и вычитания матриц
- 3. таких операторов в MATLAB не существует
- 4. для умножения векторов
- 17. С помощью какой функции в MATLAB можно выполнить обращение матрицы
	- 1. с помощью функции pinv
	- 2. с помощью функции sinv
	- 3. с помощью функции сinv
	- 4. с помощью функции inv
- 18. Какой цвет по умолчанию использует редактор m-файлов в MATLAB для выделения синтаксических ошибок в коде программы
	- 1. синий
	- 2. красный
	- 3. зеленый
	- 4. желтый
- 19. В какой части главного окна MATLAB выдаются сообщения об ошибках?
	- 1. в строке состояния
	- 2. в окне Command History
	- 3. в Current Folder
	- 4. в командном окне
- 20. Что происходит при выполнении команды А' в MATLAB?
	- 1. транспонирование **А**
	- 2. нахождение определителя матрицы **А**
	- 3. нахождение матрицы, обратной к **А**
	- 4. нахождение суммы элементов матрицы **А**

### 21. На какой из пиктограмм изображен источник постоянного сигнала?

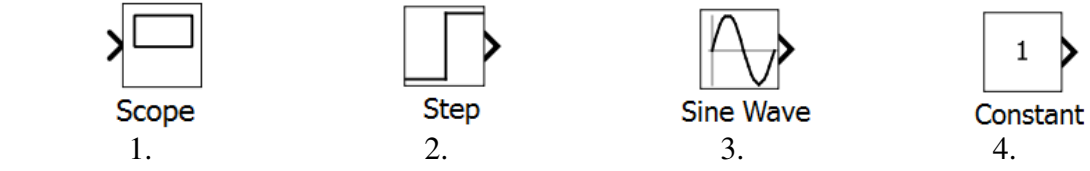

22. На какой из пиктограмм изображен источник синусоидального сигнала?

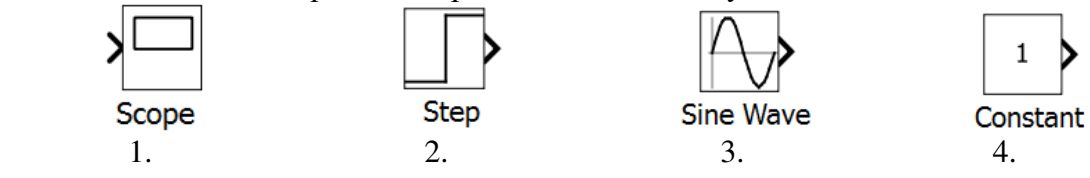

23. На какой из пиктограмм изображен осциллограф?

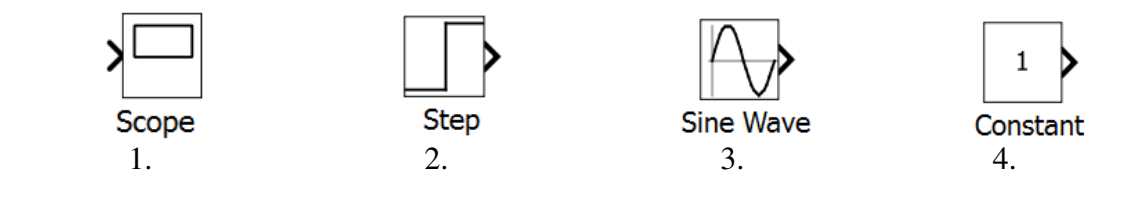

24. На какой из пиктограмм изображен генератор ступенчатого сигнала?

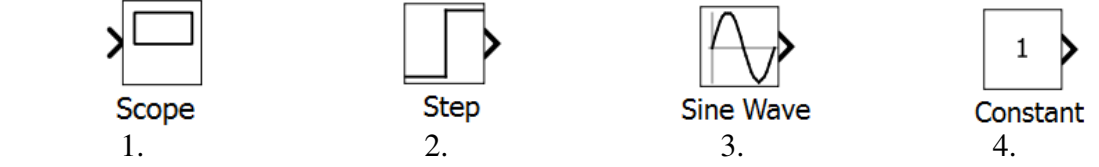

25. На какой из пиктограмм изображен концевой приемник (заглушка)?

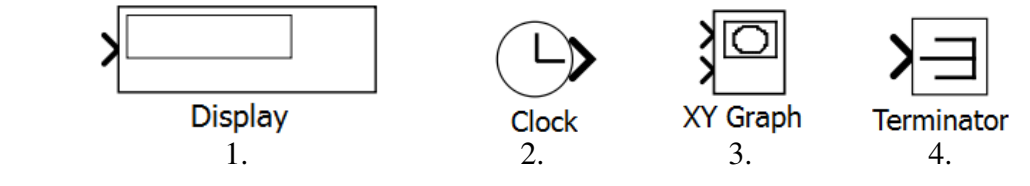

26. На какой из пиктограмм изображен цифровой дисплей?

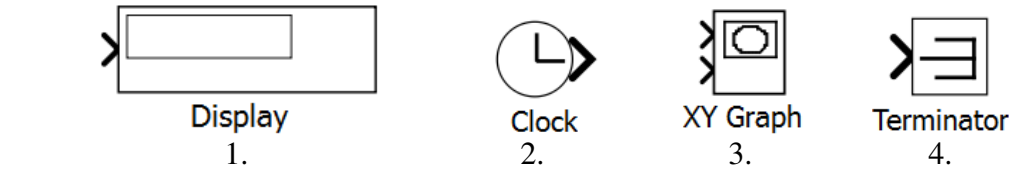

27. На какой из пиктограмм изображен графопостроитель?

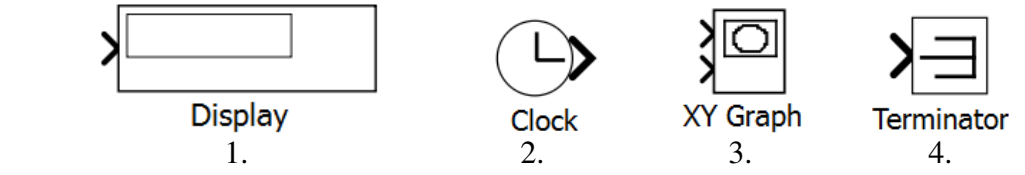

28. На какой из пиктограмм изображен источник текущего времени моделирования?

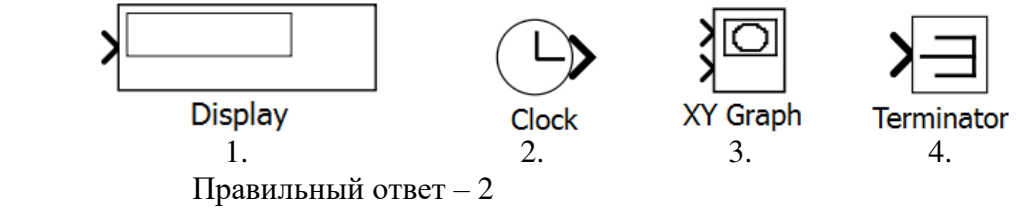

29. На какой из пиктограмм изображен блок вычисления производной?

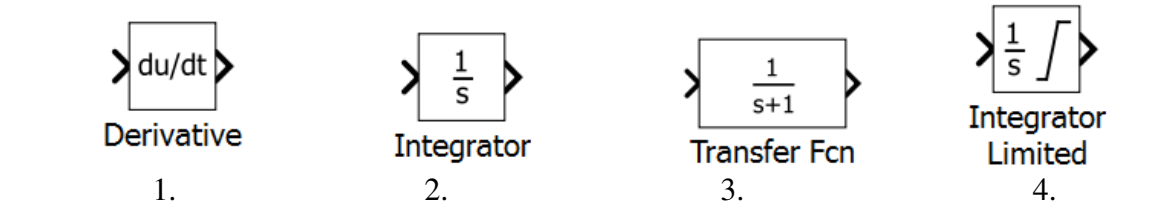

30. На какой из пиктограмм изображен блок передаточной функции?

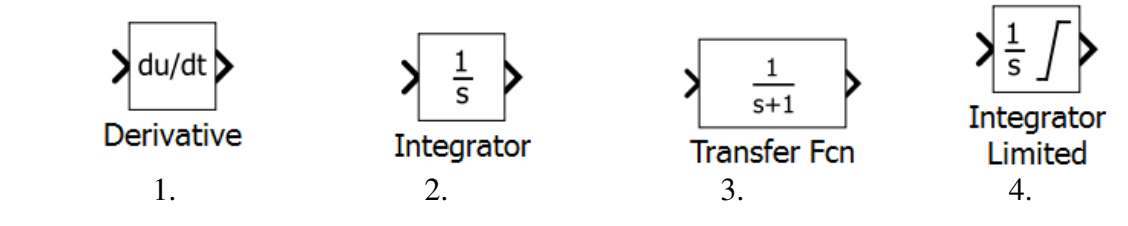

31. На какой из пиктограмм изображен блок интегратора?

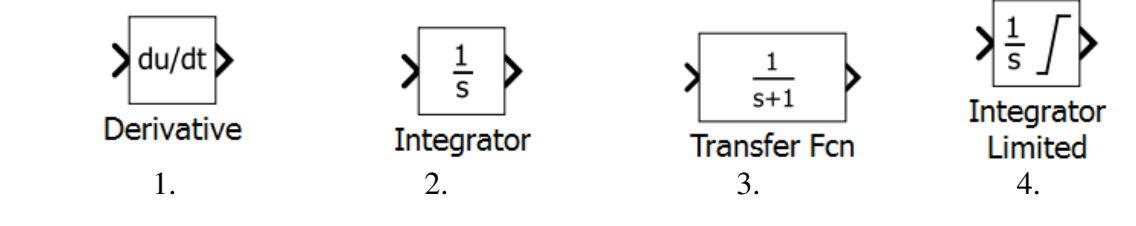

32. На какой из пиктограмм изображен блок интегратора с ограничением?

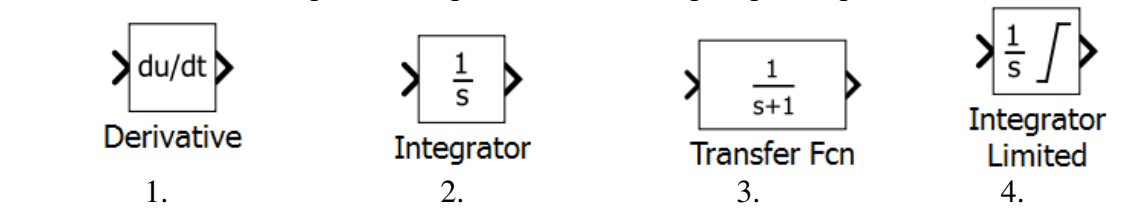

33. На какой из пиктограмм изображен блок сумматора?

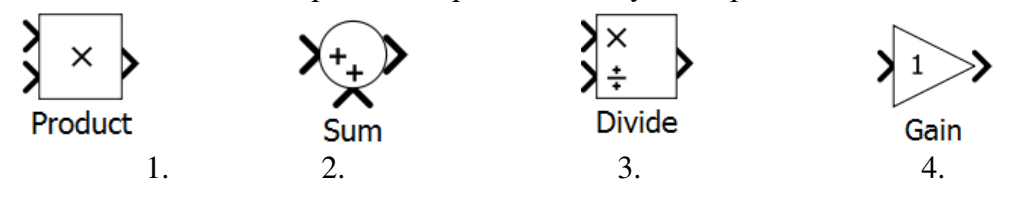

34. На какой из пиктограмм изображен блок усилителя?

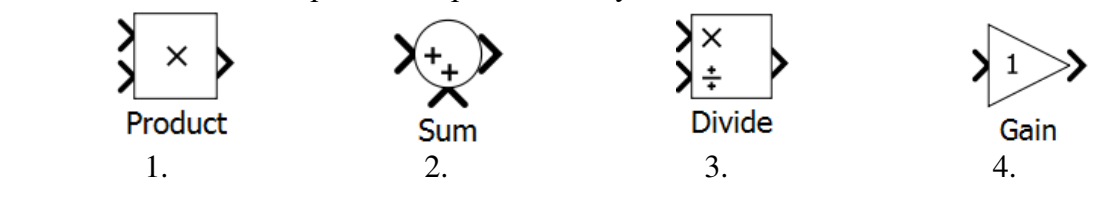

35. На какой из пиктограмм изображен блок вычисления произведения?

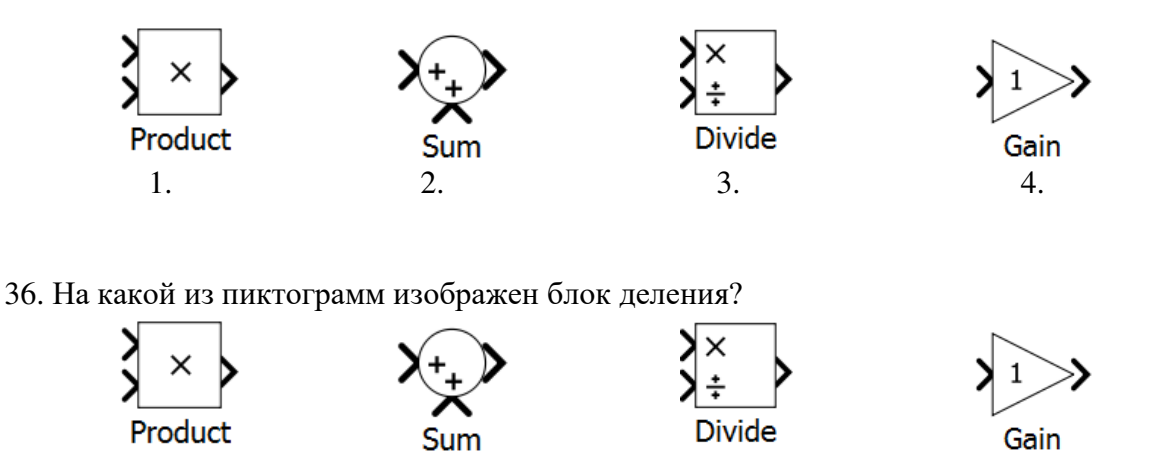

37. На какой из пиктограмм изображен блок мультиплексирования (объединения) сигналов?

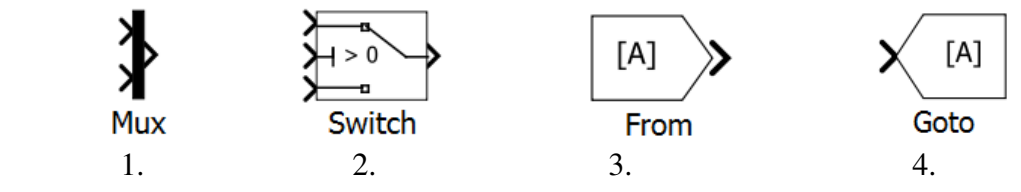

1. 2. 3. 4.

38. На какой из пиктограмм изображен блок управляемого переключателя сигналов?

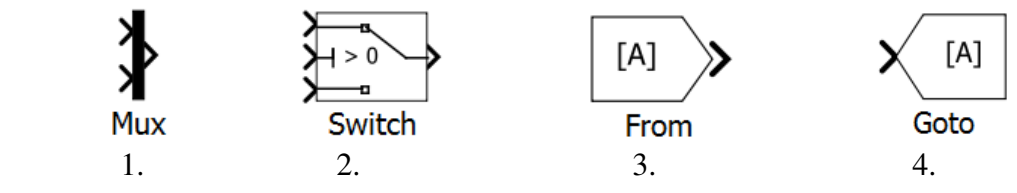

39. На какой из пиктограмм изображен блок приема сигнала от другого блока (без линии связи)?

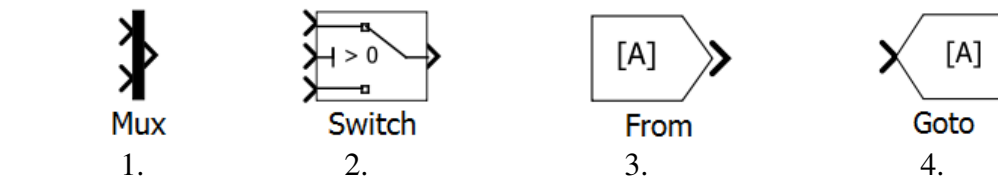

40. На какой из пиктограмм изображен блок передачи сигнала в другой блок (без линии связи)?

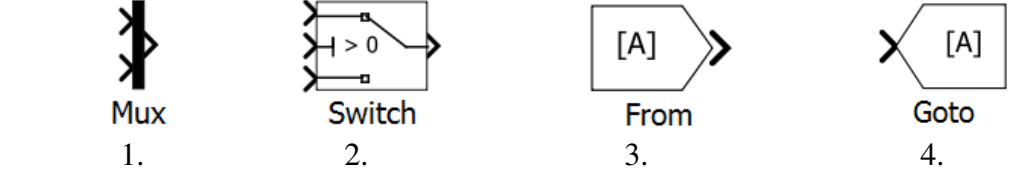

41. На какой из пиктограмм изображен блок однофазного источника напряжения переменного тока?

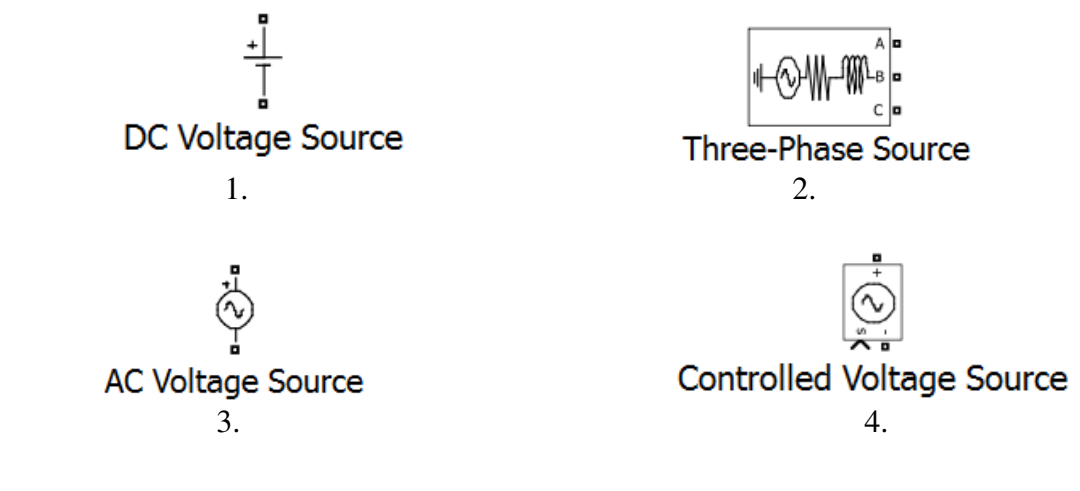

42. На какой из пиктограмм изображен блок трехфазного источника?

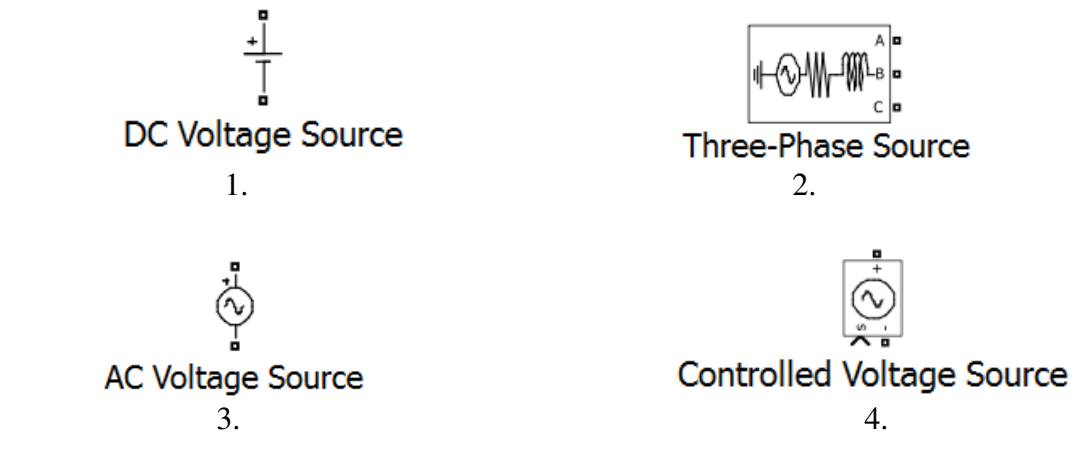

43. На какой из пиктограмм изображен блок источника напряжения постоянного тока?

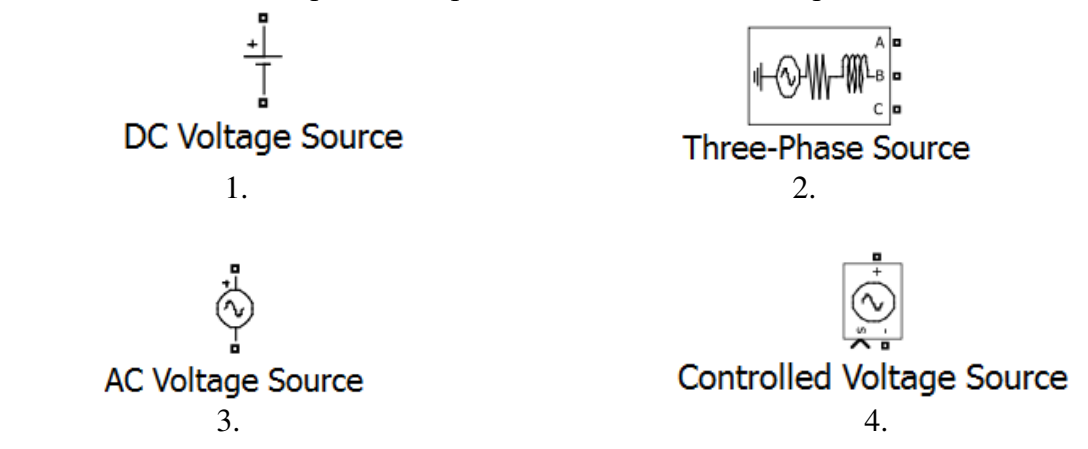

44. На какой из пиктограмм изображен блок управляемого источника напряжения?

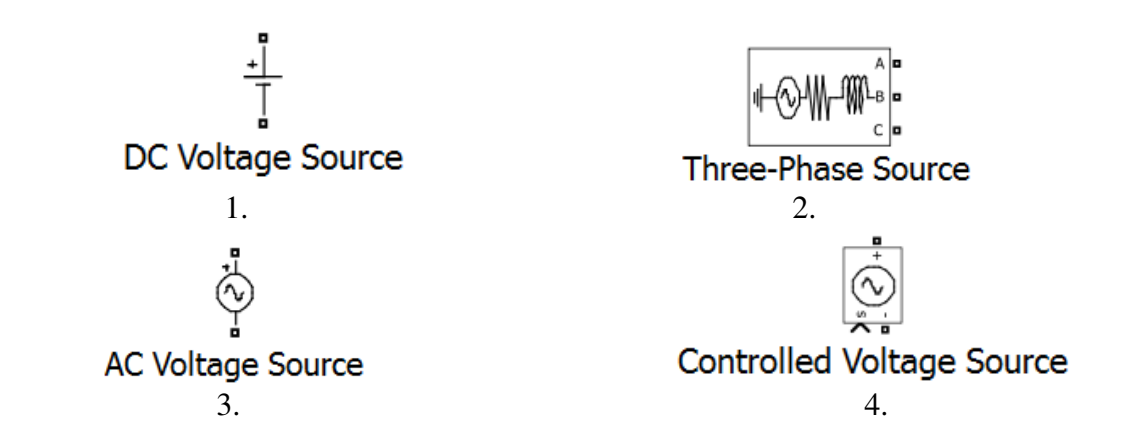

45. На какой из пиктограмм изображен блок однофазного линейного трансформатора?

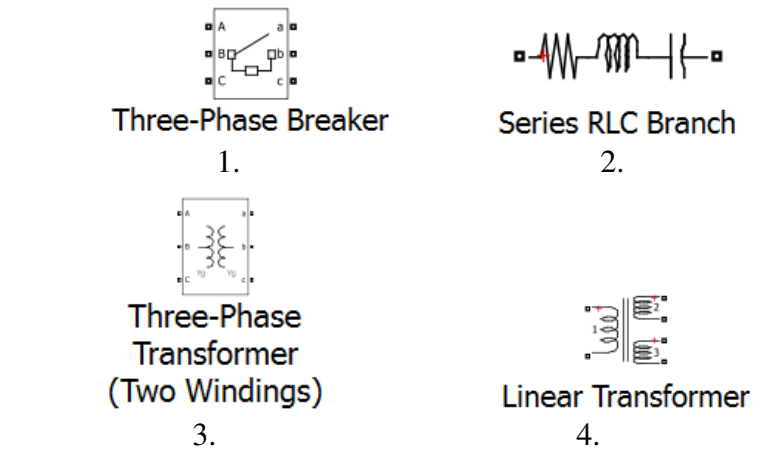

46. На какой из пиктограмм изображен блок трехфазного выключателя?

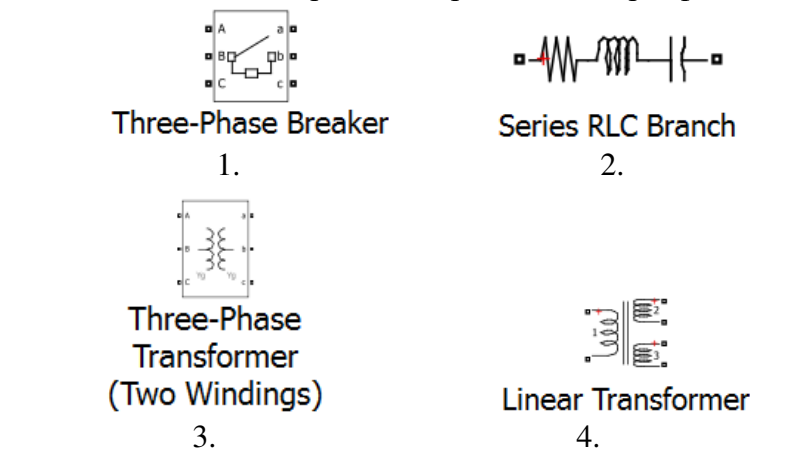

47. На какой из пиктограмм изображен блок, состоящий из цепи последовательно соединенных активного сопротивления, индуктивности и емкости?

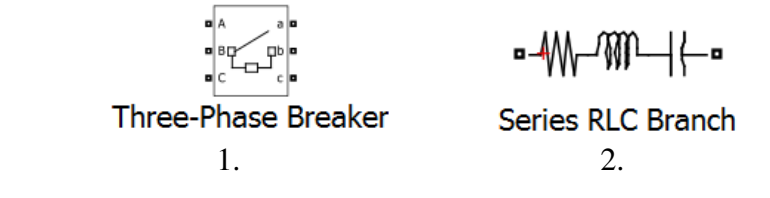

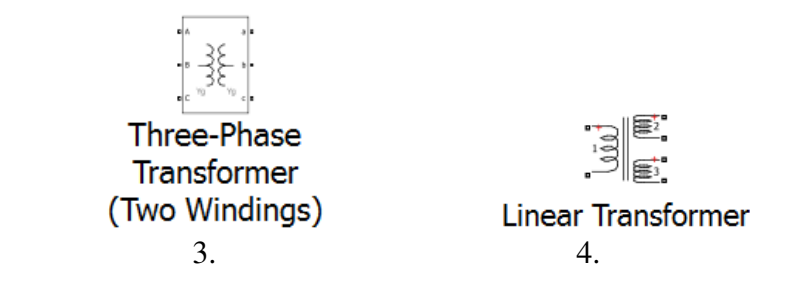

48. На какой из пиктограмм изображен блок трехфазного двухобмоточного трансформатора?

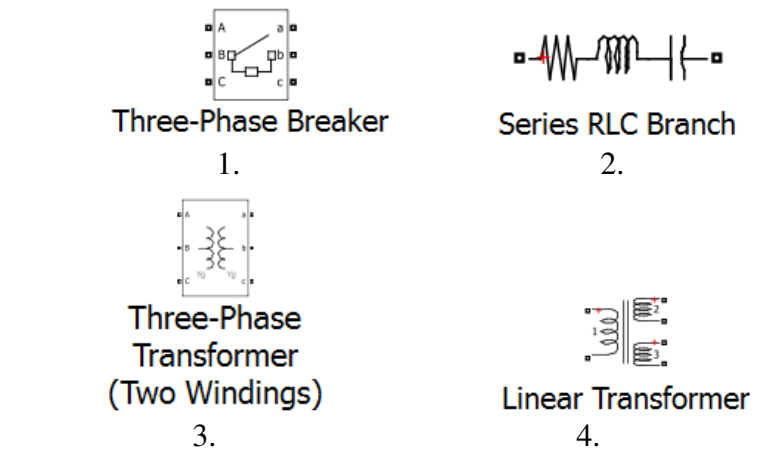

49. На какой из пиктограмм изображен блок асинхронной машины, параметры которой задаются в относительных единицах?

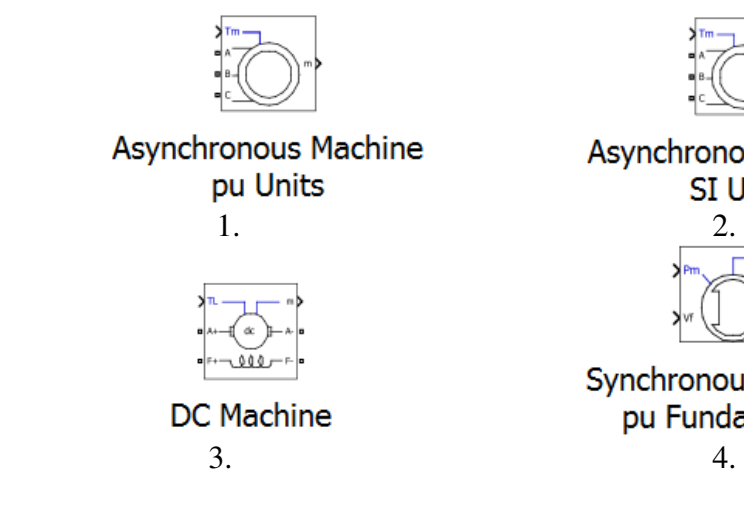

Asynchronous Machine **SI Units** 

Synchronous Machine pu Fundamental

50. На какой из пиктограмм изображен блок машины постоянного тока?

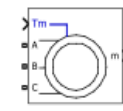

**Asynchronous Machine** pu Units 1. 2.

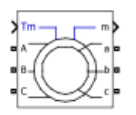

Asynchronous Machine **SI Units** 

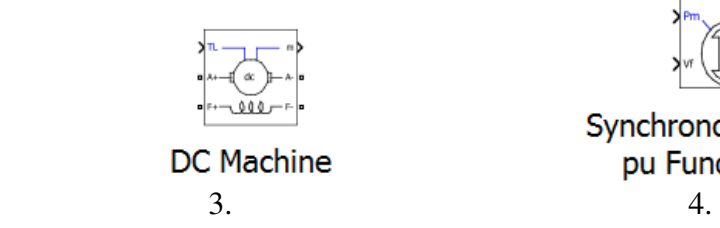

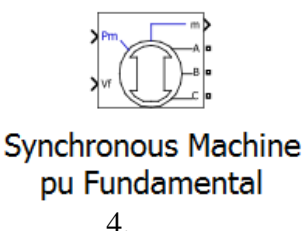

51. На какой из пиктограмм изображен блок асинхронной машины, параметры которой задаются в системе СИ?

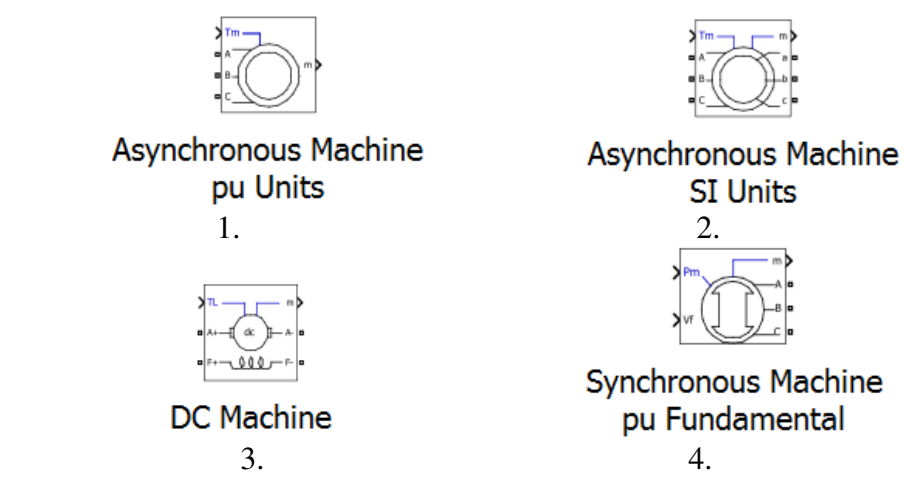

52. На какой из пиктограмм изображен блок подробной модели синхронной машины, параметры которой задаются в относительных единицах?

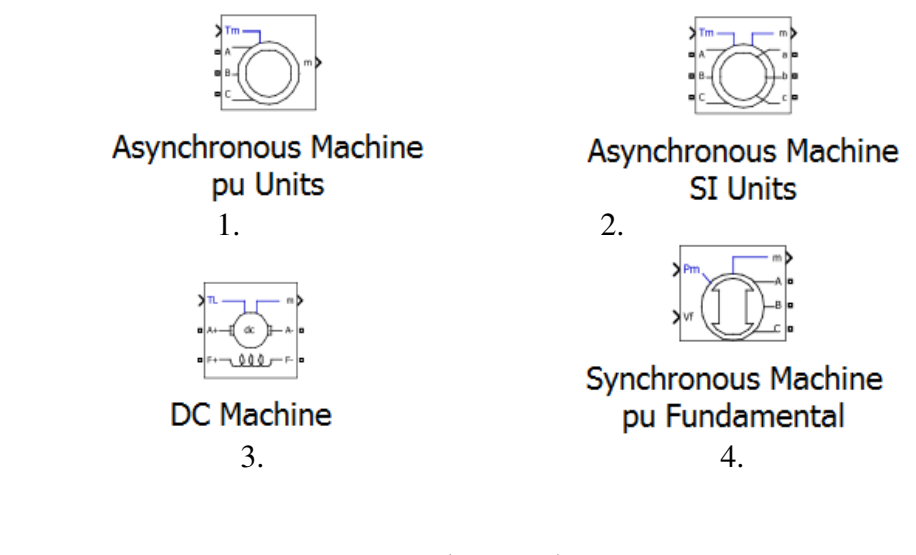

53. На какой из пиктограмм изображен блок для измерения напряжения?

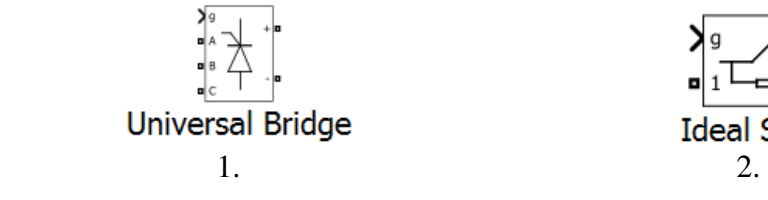

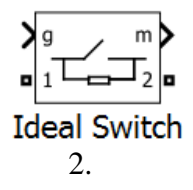

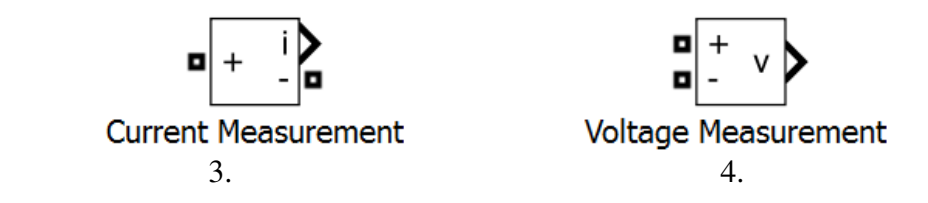

54. На какой из пиктограмм изображен блок для измерения тока?

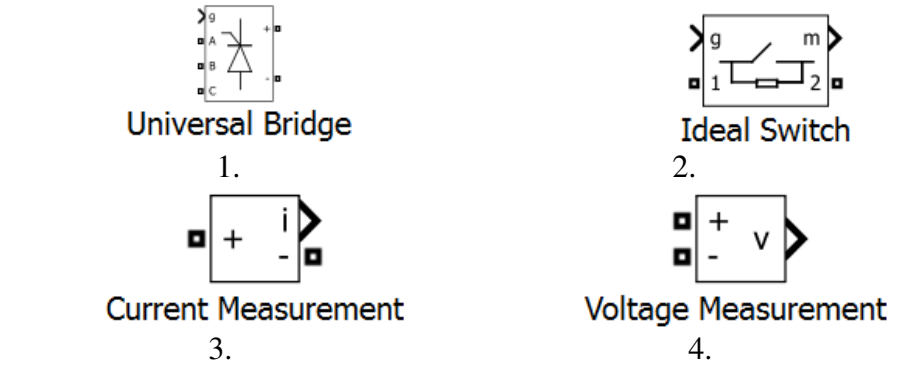

55. На какой из пиктограмм изображен блок универсального моста?

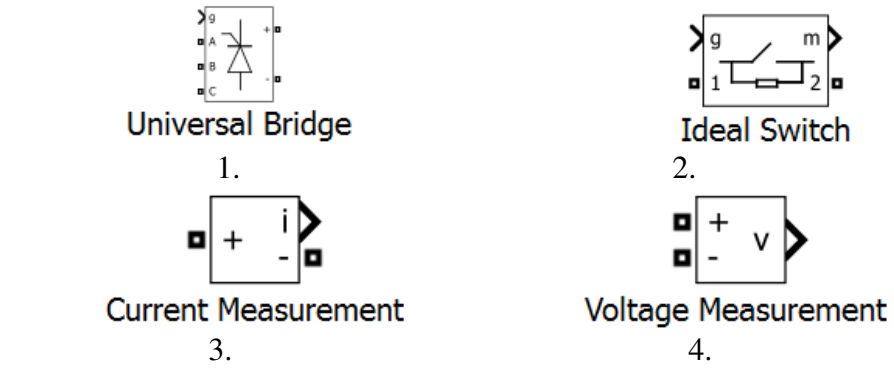

56. На какой из пиктограмм изображен блок идеального ключа?

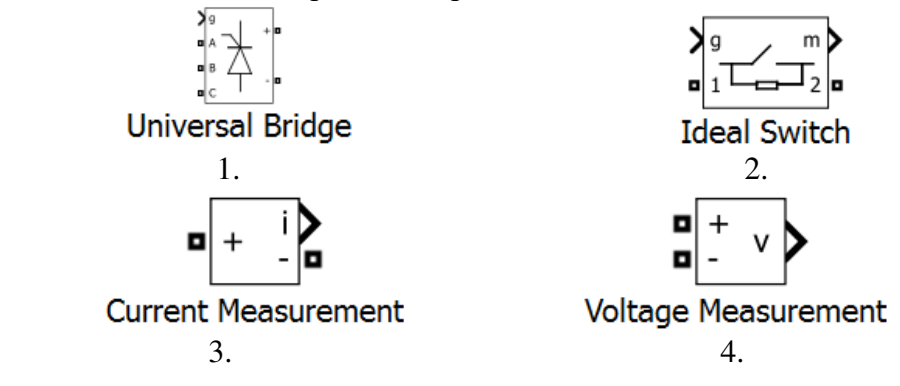

57. На какой из пиктограмм изображен блок быстрого преобразования Фурье?

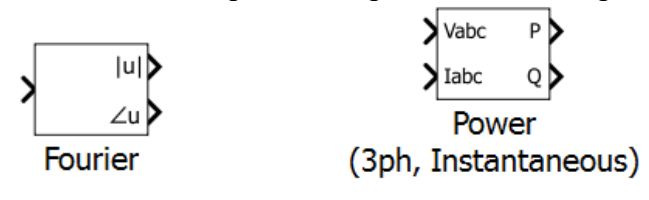

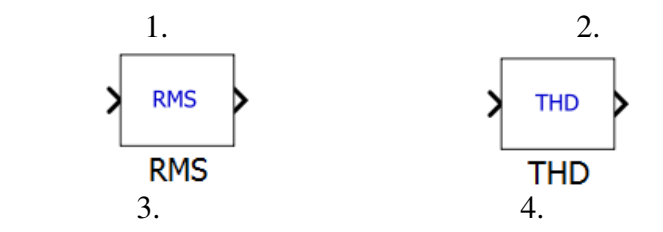

58. На какой из пиктограмм изображен блок вычисления мгновенных значений активной и реактивной мощностей трехфазной симметричной синусоидальной системы токов и напряжений?

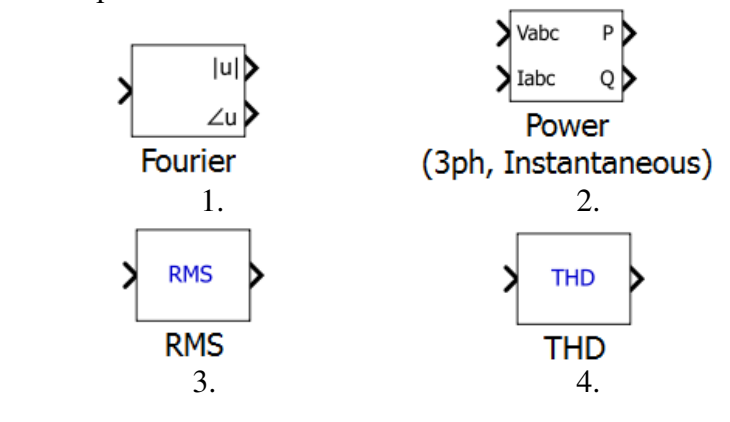

59. На какой из пиктограмм изображен блок, рассчитывающий коэффициент гармонических искажений?

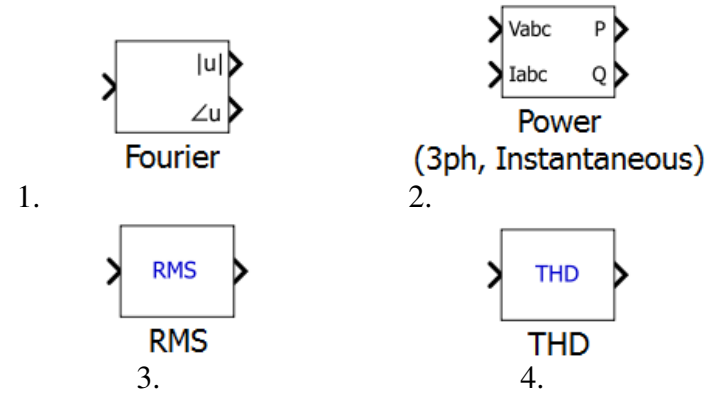

60. На какой из пиктограмм изображен блок расчета действующего (среднеквадратичного) значения синусоидального сигнала?

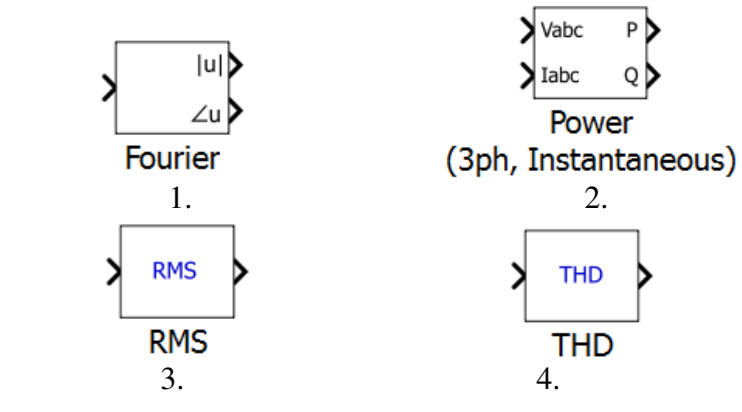

### 5. Методические материалы, определяющие процедуры оценивания компетенции

### 5.1 Критерии оценивания качества выполнения лабораторного практикума

Оценка «зачтено» выставляется обучающемуся, если лабораторная работа выполнена правильно и студент ответил на все вопросы, поставленные преподавателем на защите.

Оценка «не зачтено» выставляется обучающемуся, если лабораторная работа выполнена не правильно или студент не проявил глубоких теоретических знаний при защите работы

#### 5.2 Критерии оценивания качества устного ответа

Оценка «**отлично**» выставляется за глубокое знание предусмотренного программой за умение четко, лаконично и логически последовательно отвечать на материала, поставленные вопросы.

Оценка «хорошо» - за твердое знание основного (программного) материала, за грамотные, без существенных неточностей ответы на поставленные вопросы.

Оценка «удовлетворительно» - за общее знание только основного материала, за ответы, содержащие неточности или слабо аргументированные, с нарушением последовательности изложения материала.

Оценка «неудовлетворительно» - за незнание значительной части программного материала, за существенные ошибки в ответах на вопросы, за неумение ориентироваться в материале, за незнание основных понятий дисциплины.

#### 5.3 Критерии оценивания тестирования

При тестировании все верные ответы берутся за 100%. 90%-100% отлично 75%-90% хорошо 60%-75% удовлетворительно менее 60% неудовлетворительно

#### 5.5 Критерии оценивания результатов освоения дисциплины на зачете с оценкой

Оценка «отлично» выставляется за глубокое знание предусмотренного программой материала, содержащегося в основных и дополнительных рекомендованных литературных источниках, за умение четко, лаконично и логически последовательно отвечать на поставленные вопросы, за умение анализировать изучаемые явления в их взаимосвязи и диалектическом развитии, применять теоретические положения при решении практических задач.

Оценка «хорошо» - за твердое знание основного (программного) материала, включая расчеты (при необходимости), за грамотные, без существенных неточностей ответы на поставленные за умение применять теоретические положения для решения вопросы, практических задач.

Оценка «удовлетворительно» - за общее знание только основного материала, за неточности или аргументированные, ответы, слабо  $\mathbf c$ содержащие нарушением последовательности изложения материала, за слабое применение теоретических положений при решении практических задач.

Оценка «неудовлетворительно» - за незнание значительной части программного материала, за существенные ошибки в ответах на вопросы, за неумение ориентироваться в расчетах, за незнание основных понятий дисциплины.

# <span id="page-45-0"></span>**Приложение 2. Аннотация рабочей программы**

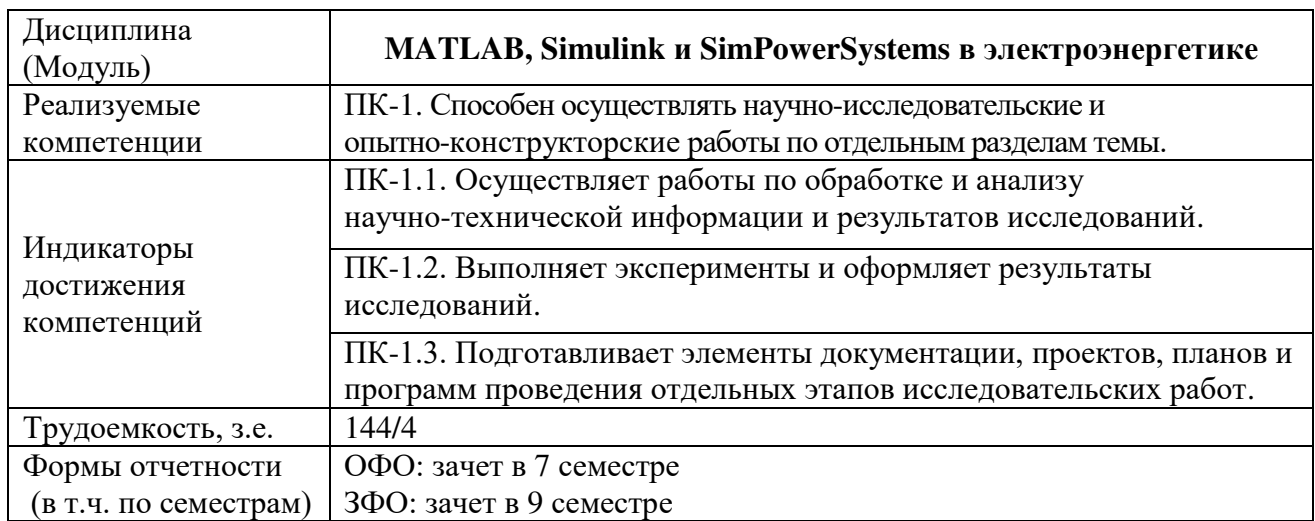

### **Аннотация рабочей программы дисциплины**